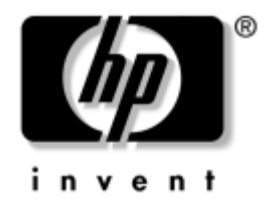

# **Manuel de référence du matériel**

HP Compaq Business Desktop Modèle microtour dc5000

Référence : 359512-051

#### **Janvier 2004**

Ce manuel contient les informations de base nécessaires aux mises à niveau de ce modèle.

© Copyright 2004 Hewlett-Packard Development Company, L.P. Les informations contenues dans ce document peuvent être modifiées sans préavis.

Microsoft, MS-DOS, Windows et Windows NT sont des marques de la société Microsoft Corporation aux États-Unis et dans d'autres pays.

Intel, Pentium, Intel Inside et Celeron sont des marques de la société Intel Corporation aux États-Unis et dans d'autres pays.

Adobe, Acrobat et Acrobat Reader sont des marques ou des marques déposées d'Adobe Systems Incorporated.

Les garanties applicables aux produits et services HP sont énoncées dans les textes de garantie limitée accompagnant ces produits et services. Aucun élément du présent document ne constitue une garantie supplémentaire. HP ne saurait être tenu responsable des erreurs ou omissions techniques ou rédactionnelles qui pourraient subsister dans ce document.

Ce document contient des informations protégées par des droits d'auteur. Aucune partie de ce document ne peut être photocopiée, reproduite ou traduite dans une autre langue sans l'accord écrit préalable de Hewlett-Packard Company.

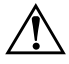

Å **AVERTISSEMENT :** le non-respect de ces instructions expose l'utilisateur à des risques potentiellement très graves.

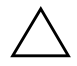

ATTENTION : le non-respect de ces instructions présente des risques, autant pour le matériel que pour les informations qu'il contient.

#### **Manuel de référence du matériel**

HP Compaq Business Desktop Modèle microtour dc5000 Première édition (janvier 2004) Référence : 359512-051

# **Table des matières**

### **[1](#page-4-0) [Caractéristiques du produit](#page-4-1)**

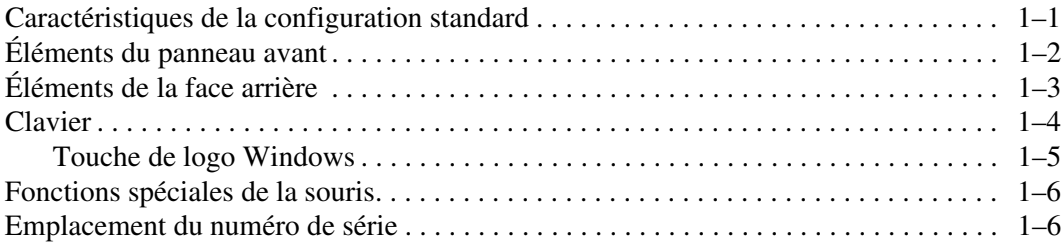

#### **[2](#page-10-0) [Mises à niveau matérielles](#page-10-1)**

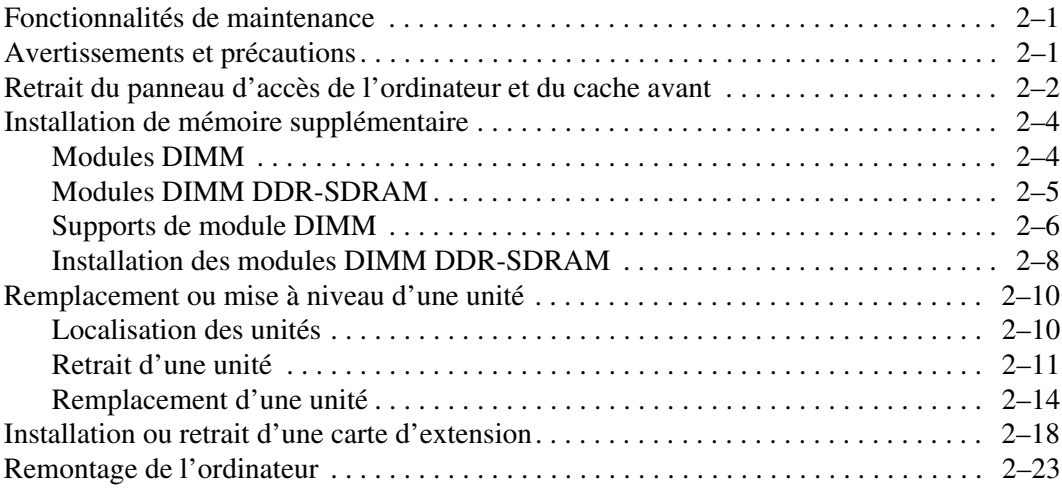

#### **[A](#page-35-0) [Caractéristiques techniques](#page-35-1)**

#### **[B](#page-36-0) [Instructions d'installation des disques durs PATA](#page-36-1)**

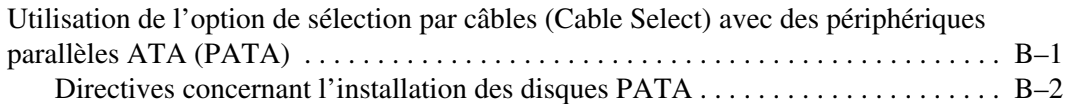

#### **[C](#page-39-0) [Remplacement de la pile](#page-39-1)**

#### **[D](#page-43-0) [Dispositifs de sécurité](#page-43-1)**

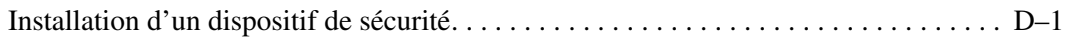

#### **[E](#page-45-0) [Dispositif de sécurité pour connexions arrière](#page-45-1)**

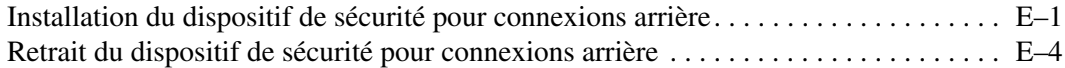

#### **[F](#page-51-0) [Électricité statique](#page-51-1)**

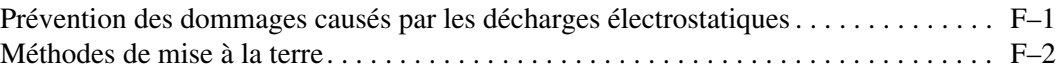

#### **[G](#page-53-0) [Entretien courant et préparation au transport](#page-53-1)**

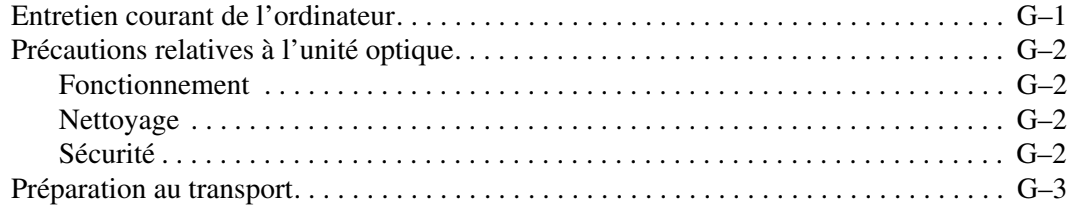

#### **[Index](#page-56-0)**

**1**

# **Caractéristiques du produit**

# <span id="page-4-2"></span><span id="page-4-1"></span><span id="page-4-0"></span>**Caractéristiques de la configuration standard**

Les caractéristiques des ordinateurs microtour HP Compaq peuvent varier en fonction du modèle. Pour obtenir une liste complète du matériel et des logiciels installés sur votre ordinateur, exécutez l'utilitaire Diagnostics pour Windows. Le mode d'emploi de cet utilitaire est repris dans le *Manuel de résolution des problèmes* qui se trouve sur le CD *Documentation*.

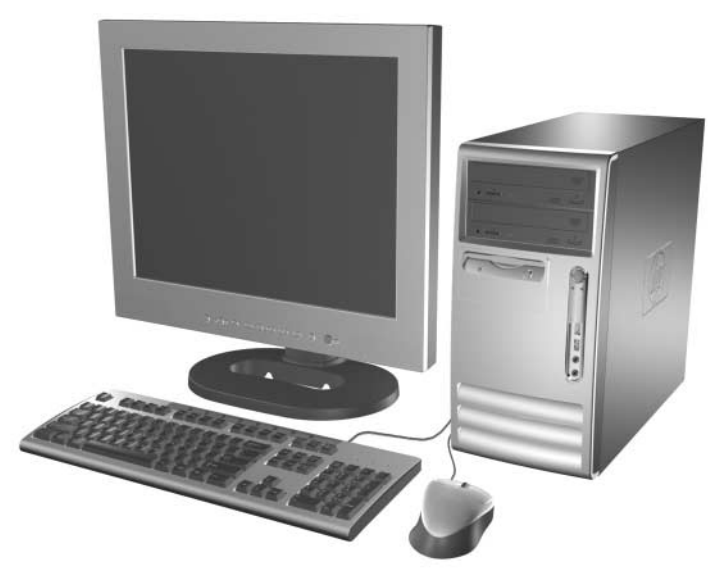

*Configuration microtour*

# <span id="page-5-0"></span>**Éléments du panneau avant**

La configuration des unités peut être différente selon le modèle.

<span id="page-5-11"></span><span id="page-5-5"></span>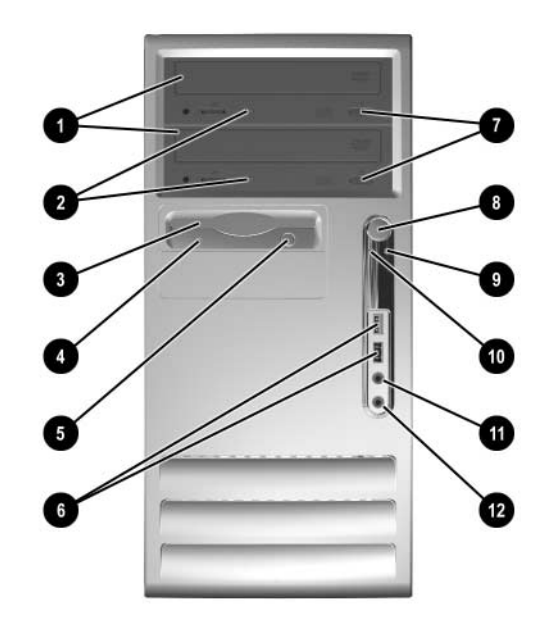

#### <span id="page-5-6"></span>**Composants du panneau avant**

<span id="page-5-13"></span><span id="page-5-12"></span><span id="page-5-10"></span><span id="page-5-9"></span><span id="page-5-8"></span><span id="page-5-7"></span><span id="page-5-4"></span><span id="page-5-3"></span><span id="page-5-2"></span><span id="page-5-1"></span>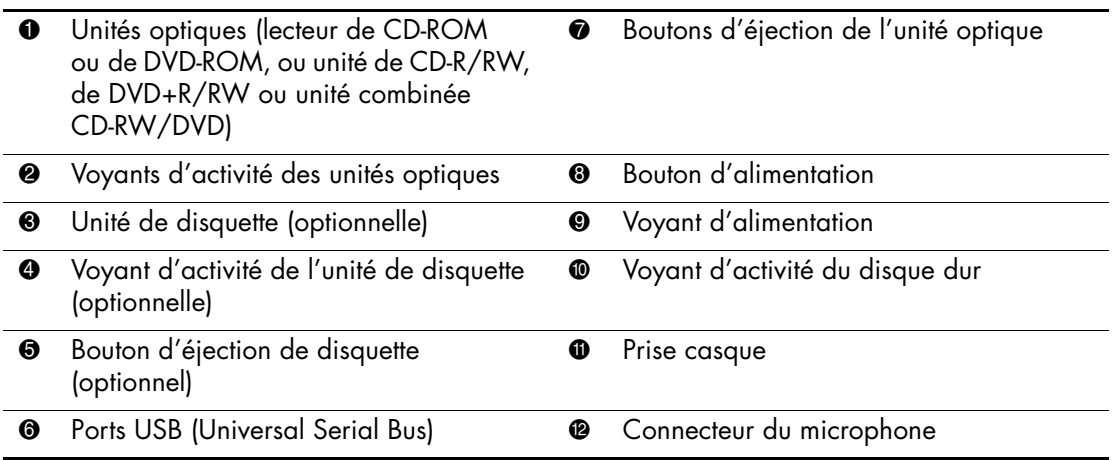

# <span id="page-6-0"></span>**Éléments de la face arrière**

<span id="page-6-2"></span>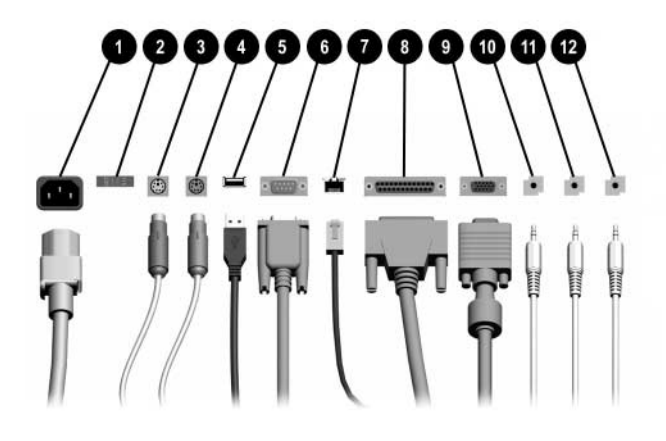

#### <span id="page-6-3"></span>**Éléments de la face arrière**

<span id="page-6-4"></span>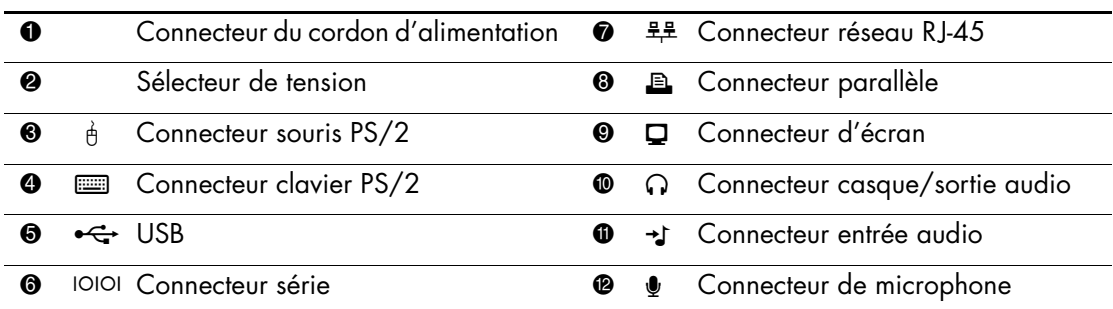

✎ Le nombre et la disposition des connecteurs peuvent varier en fonction des modèles.

<span id="page-6-1"></span>Si l'ordinateur contient une carte graphique PCI, les connecteurs de cette carte et de la carte mère peuvent être utilisés en même temps. Pour pouvoir utiliser ces deux connecteurs, il sera peut-être nécessaire de changer certains paramètres dans l'utilitaire F10 Setup. Pour changer ces paramètres, dans F10 setup, allez à Avancé > Configuration PCI VGA. Pour plus d'informations sur l'utilitaire Computer Setup, reportez-vous au *Manuel de l'utilitaire Computer Setup (F10)* sur le CD *Documentation.*

# <span id="page-7-0"></span>**Clavier**

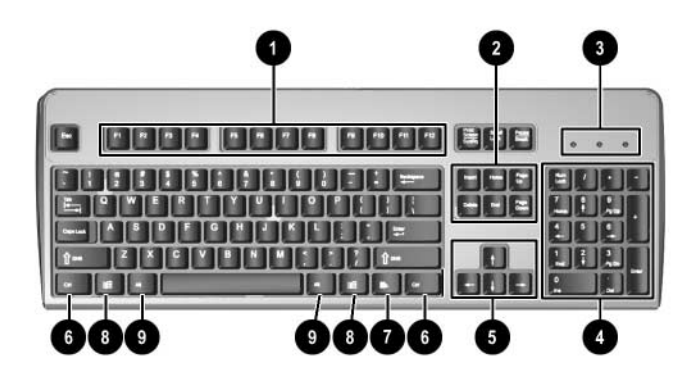

<span id="page-7-7"></span><span id="page-7-6"></span><span id="page-7-5"></span><span id="page-7-4"></span><span id="page-7-3"></span><span id="page-7-2"></span><span id="page-7-1"></span>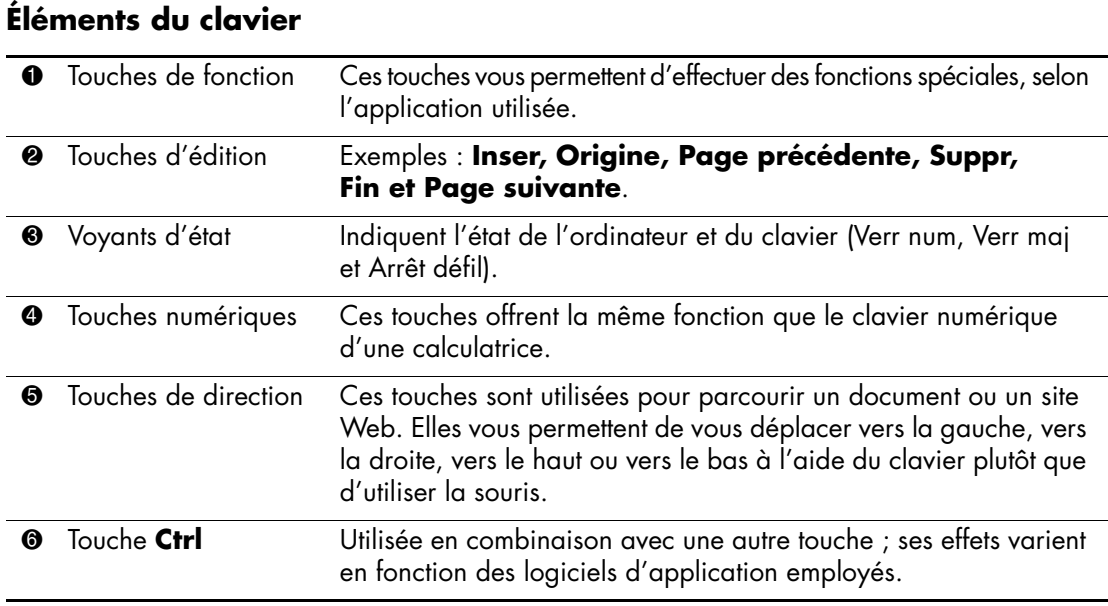

<span id="page-8-1"></span>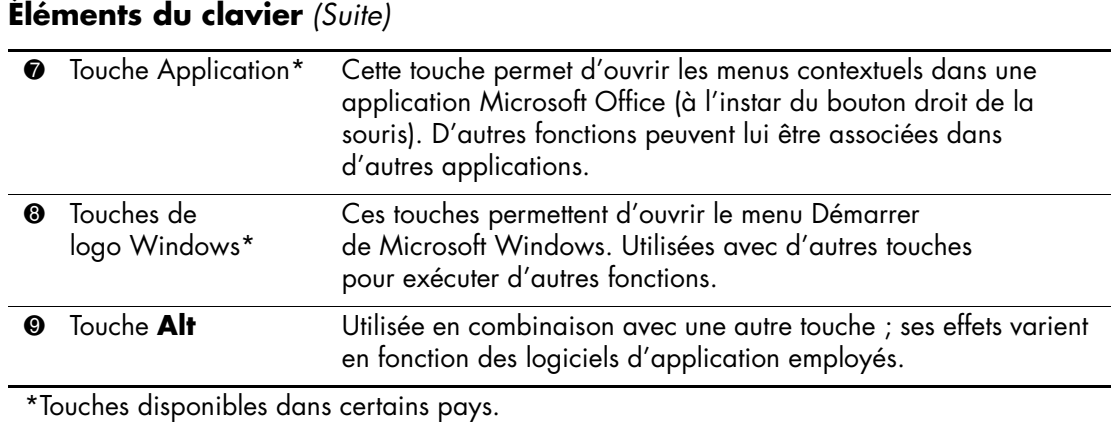

### <span id="page-8-0"></span>**Touche de logo Windows**

<span id="page-8-2"></span>La combinaison de la touche de logo Windows avec d'autres touches permet d'accomplir certaines fonctions dans le système d'exploitation Windows. Pour identifier la touche de logo Windows, reportez-vous à la section ["Clavier"](#page-7-0).

#### **Fonctions de la touche de logo Windows**

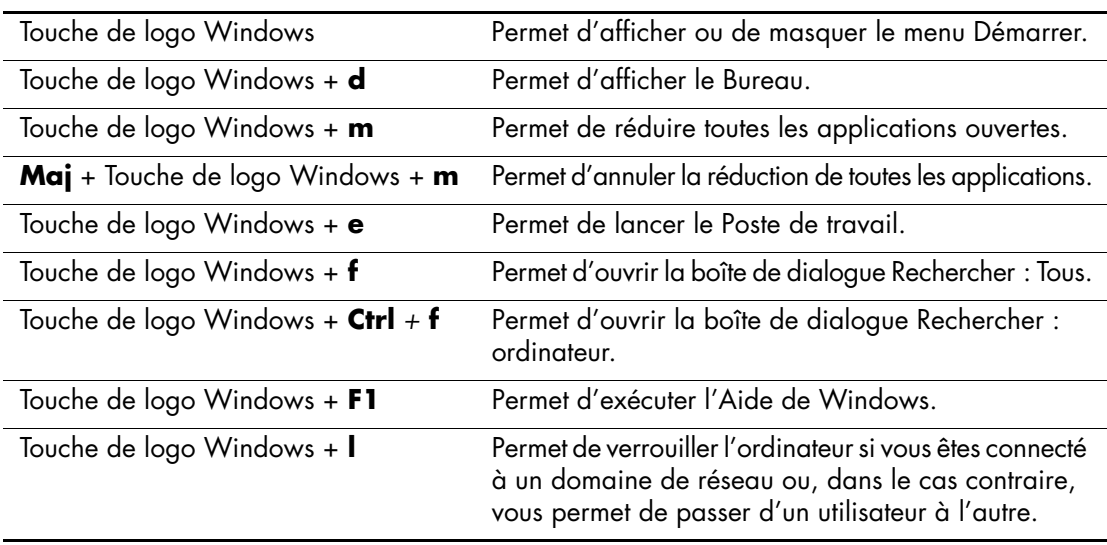

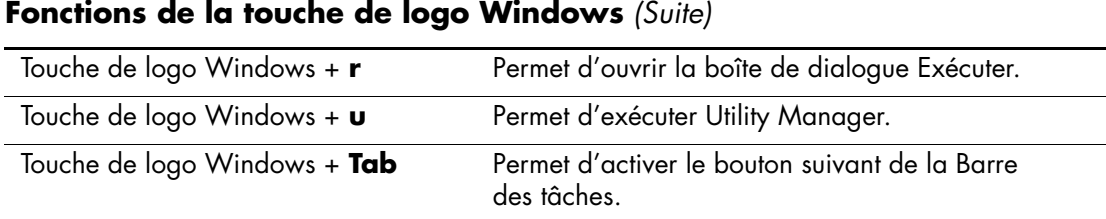

# <span id="page-9-0"></span>**Fonctions spéciales de la souris**

<span id="page-9-3"></span>La plupart des applications permettent d'utiliser une souris. Les fonctions affectées à chaque bouton de la souris dépendent de l'application utilisée.

# <span id="page-9-1"></span>**Emplacement du numéro de série**

Chaque ordinateur possède un numéro de série unique inscrit sur le capot supérieur. Ayez toujours ce numéro à portée de main lorsque vous contactez l'assistance technique HP.

<span id="page-9-2"></span>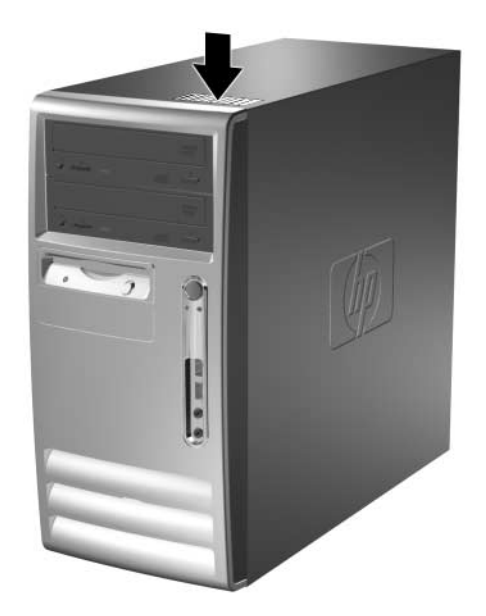

*Emplacement du numéro de série*

**2**

# **Mises à niveau matérielles**

# <span id="page-10-2"></span><span id="page-10-1"></span><span id="page-10-0"></span>**Fonctionnalités de maintenance**

L'ordinateur microtour possède des fonctions facilitant sa mise à niveau et son entretien. La plupart des procédures d'installation décrites dans ce chapitre ne nécessitent aucun outil.

# <span id="page-10-3"></span>**Avertissements et précautions**

Avant toute mise à niveau, suivez scrupuleusement toutes les instructions s'y rapportant et n'oubliez pas de lire les notes d'avertissement et d'attention de ce manuel.

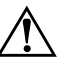

Å **AVERTISSEMENT :** afin de réduire les risques de blessure consécutives à une décharge électrique ou au contact avec des surfaces chaudes, assurez-vous que le cordon d'alimentation est débranché et laissez les composants refroidir avant de les toucher.

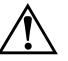

Å **AVERTISSEMENT :** afin de réduire les risques d'électrocution, d'incendie ou de détérioration du matériel, ne branchez pas de prise téléphone/télécommunication sur les connecteurs de cartes réseau.

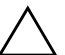

ATTENTION : l'électricité statique peut endommager les composants électroniques de l'ordinateur ou de l'équipement en option. Il est conseillé de toucher un objet métallique relié à la terre avant de commencer l'installation. Pour plus d'informations, reportez-vous à l'[Annexe F, "Électricité statique".](#page-51-3)

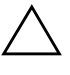

ATTENTION : avant de retirer le capot de l'ordinateur, assurez-vous que l'ordinateur est arrêté et que le cordon d'alimentation est débranché de la prise électrique.

# <span id="page-11-0"></span>**Retrait du panneau d'accès de l'ordinateur et du cache avant**

Pour retirer le panneau d'accès de l'ordinateur, procédez comme suit :

- <span id="page-11-2"></span>1. Exécutez la procédure d'arrêt du système d'exploitation, puis mettez l'ordinateur et les périphériques externes hors tension.
- 2. Retirez le cordon d'alimentation de la prise secteur  $\bullet$  et de l'ordinateur  $\bullet$  et débranchez tous les périphériques externes.

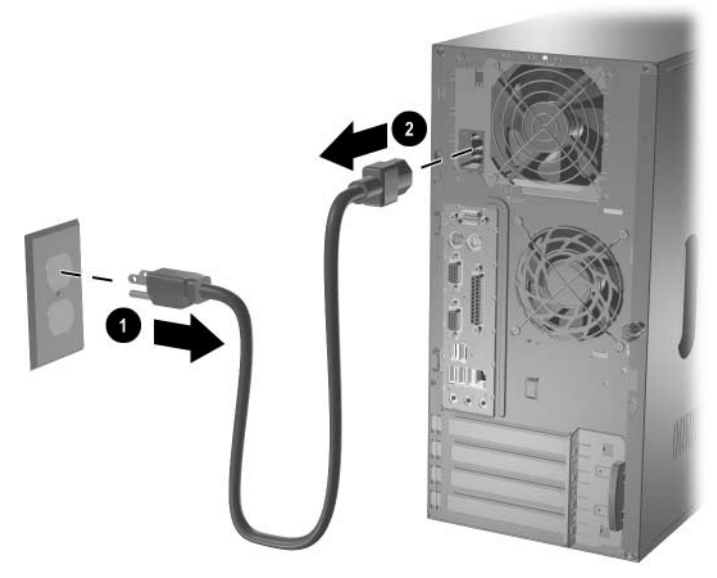

<span id="page-11-1"></span>*Déconnexion du cordon d'alimentation*

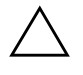

ATTENTION : avant de retirer le panneau d'accès, assurez-vous que l'ordinateur est arrêté et que le cordon d'alimentation est débranché de la prise électrique.

- 3. Desserrez la vis moletée  $\bullet$  qui fixe le panneau d'accès au châssis de l'ordinateur.
- 4. Faites glisser le panneau d'accès <sup>o</sup> vers l'arrière d'environ 2,5 cm, et retirez-le en le soulevant.

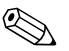

Pour installer des pièces internes, vous pouvez coucher l'ordinateur sur son flanc. Assurez-vous que le côté du panneau d'accès doté de la poignée est dirigé vers le haut.

<span id="page-12-0"></span>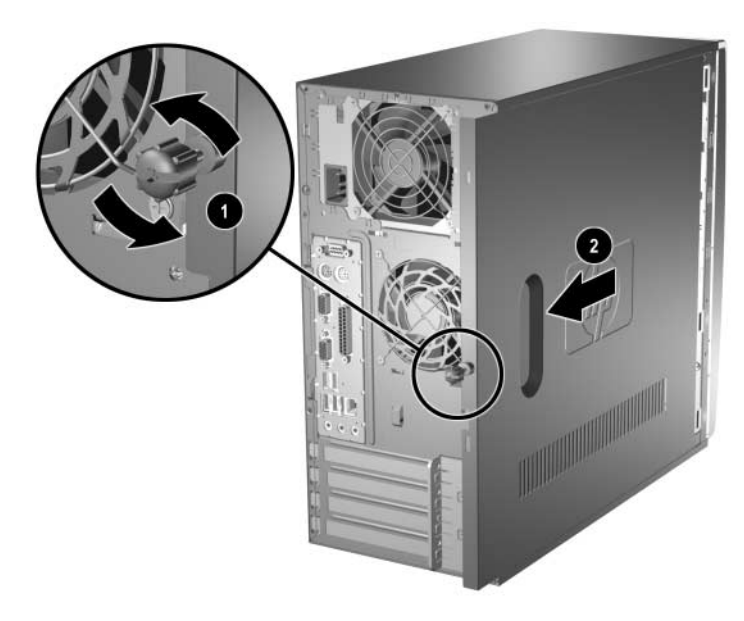

*Retrait du panneau d'accès de l'ordinateur*

5. Pour ôter le cache avant, appuyez sur les trois languettes situées sur le côté gauche  $\bullet$ , retirez ensuite le cache du châssis  $\bullet$ , en faisant pivoter son côté gauche puis son côté droit.

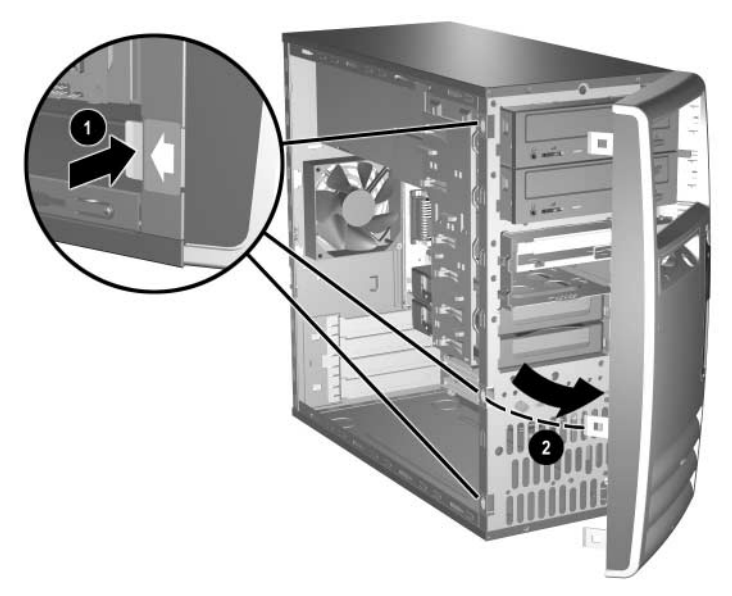

<span id="page-13-5"></span><span id="page-13-2"></span>*Retrait du cache avant*

# <span id="page-13-0"></span>**Installation de mémoire supplémentaire**

<span id="page-13-4"></span><span id="page-13-3"></span>L'ordinateur est équipé de modules DIMM DDR-SDRAM.

#### <span id="page-13-1"></span>**Modules DIMM**

Les supports mémoire de la carte système peuvent recevoir un maximum de quatre modules DIMM standard. À la livraison, ces connecteurs pour module mémoire accueillent au moins un module mémoire DIMM préinstallé. Pour exploiter entièrement la prise en charge de mémoire, vous pouvez équiper la carte mère d'un maximum de 4 Go de mémoire dans une configuration performante à deux canaux.

#### <span id="page-14-0"></span>**Modules DIMM DDR-SDRAM**

<span id="page-14-1"></span>Pour un fonctionnement correct du système, si l'ordinateur prend en charge les modules DIMM DDR-SDRAM, ceux-ci doivent être de type :

- standard à 184 broches
- sans tampon et conformes à la norme PC2100 266 MHz, PC2700 333 MHz ou PC3200 400 MHz
- DDR-SDRAM DIMM de 2.5 volt

Les modules DDR-SDRAM DIMM doivent également :

- prendre en charge les temps d'attente CAS 2 ou 2,5  $(CL = 2 \text{ ou } CL = 2.5)$
- contenir les informations obligatoires du JEDEC SPD

De plus l'ordinateur doit prendre en charge :

- les technologies de mémoire non-ECC à 128 Mbits, 256 Mbits et 512 Mbits ;
- les modules DIMM à une face ou deux faces
- $\Box$  les modules DIMM construits avec des puces x8 et x16 DDR; les puces x4 SDRAM ne sont pas prise en charge.

Les fréquences de bus suivantes sont requises pour assurer le fonctionnement du système aux fréquences mémoire prise en charge.

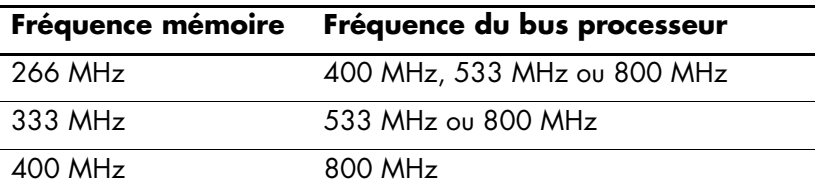

Si une fréquence mémoire est associée à une fréquence de bus processeur non prise en charge, le système fonctionne à la vitesse mémoire maximum compatible. Par exemple, si un module DIMM de 333 MHz est associé à un bus processeur de 400 MHz, le système fonctionne à 266 MHz, soit la fréquence mémoire maximum prise en charge.

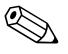

Le système ne démarrera pas si vous installez des modules DIMM non pris en charge.

### <span id="page-15-0"></span>**Supports de module DIMM**

<span id="page-15-1"></span>Le système fonctionnera automatiquement en mode à un canal ou à deux canaux en fonction de la position des modules DIMM.

- En mode à un canal, le module DIMM le plus lent du système détermine la vitesse maximum de fonctionnement. Par exemple, si le système comporte un module de 266 MHz et un autre de 333 MHz, il fonctionnera à la plus faible de ces deux vitesses.
- <span id="page-15-2"></span>■ Dans le mode à deux canaux, tous les modules DIMM doivent être identiques. Les modules installés dans les supports noirs XXM1 et XMM3 doivent être identiques ; les modules installés dans les supports bleus XXM2 et XMM4 doivent également être identiques. Dès lors, si vous avez déjà installé un module DIMM dans le support XMM1 et que vous voulez en ajouter un deuxième, il est recommandé de placer un module identique en XMM3. Si vous installez quatre modules mémoire, choisissez de préférence des modules DIMM identiques. Sinon le système ne fonctionnera pas dans le mode à deux canaux.

La carte mère est équipée de quatre supports DIMM, deux par canal. Ces supports sont identifiés XMM1, XMM2, XMM3 et XMM4. Les supports XMM1 et XMM2 correspondent au canal A ; XMM3 et XMM4 correspondent au canal B.

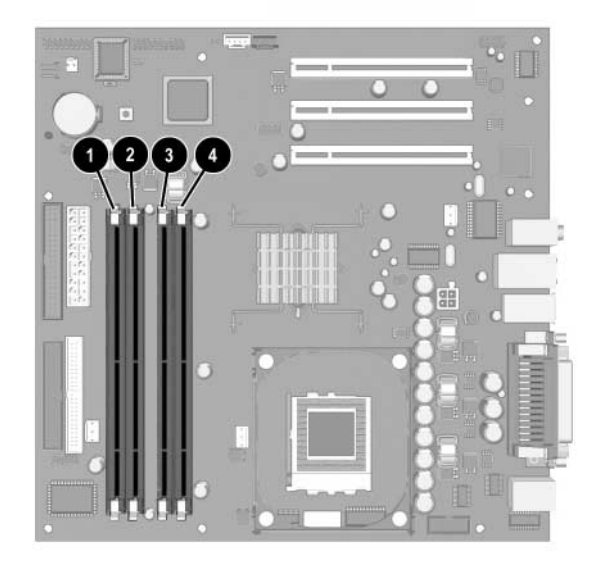

*Emplacement des supports DIMM*

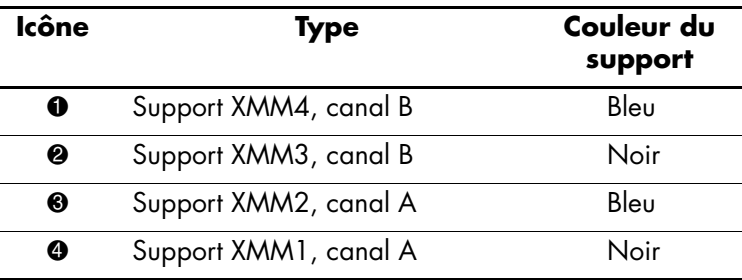

#### <span id="page-17-0"></span>**Installation des modules DIMM DDR-SDRAM**

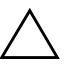

<span id="page-17-1"></span>**ATTENTION :** les supports de votre module mémoire possèdent des contacts en or. Lors de la mise à niveau de la mémoire, il faut utiliser des modules DIMM avec des contacts en or, afin d'éviter les risques de corrosion et/ou d'oxydation pouvant résulter du contact de deux métaux incompatibles.

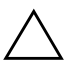

**ATTENTION :** l'électricité statique peut endommager les composants électroniques de l'ordinateur ou des cartes en option. Il est conseillé de toucher un objet métallique relié à la terre avant de commencer l'installation. Pour plus d'informations, reportez-vous à l['Annexe F,](#page-51-3)  ["Électricité statique"](#page-51-3).

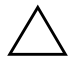

**ATTENTION :** lorsque vous manipulez un module mémoire, ne touchez aucun contact, car car vous risqueriez d'endommager le module.

- 1. Exécutez la procédure d'arrêt du système d'exploitation, puis mettez l'ordinateur et les périphériques externes hors tension. Débranchez le cordon d'alimentation de la prise secteur.
- 2. Retirez le panneau d'accès de l'ordinateur et repérez les supports des modules de mémoire.

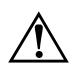

Å **AVERTISSEMENT :** afin d'éviter toute brûlure, il vous est conseillé de laisser refroidir les éléments internes du système avant de les toucher.

3. Ouvrez les deux loquets  $\bullet$  et insérez le module mémoire dans le connecteur  $\bullet$ .

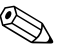

✎ Si vous avez déjà installé un module DIMM dans le support XMM1 et que vous voulez en ajouter un deuxième, il est recommandé de placer un module identique en XMM3. Sinon le système ne fonctionnera pas dans le mode à deux canaux.

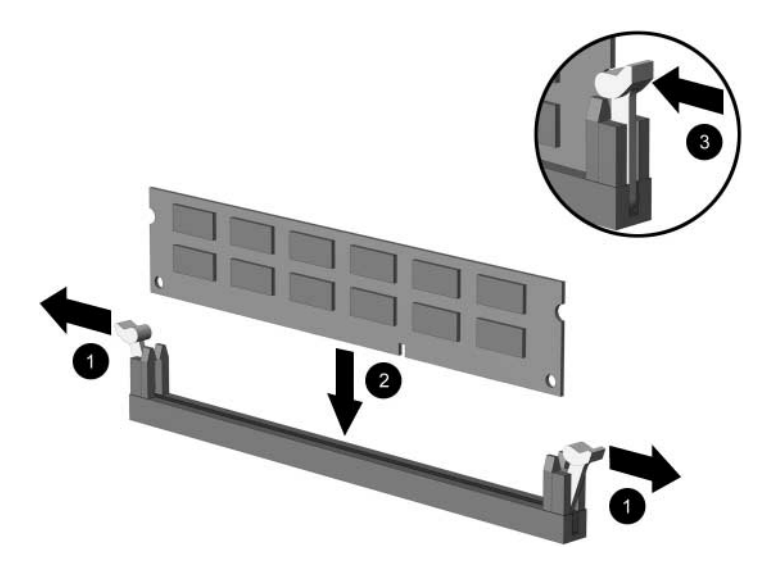

*Installation d'un module DIMM*

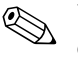

✎ Un module de mémoire ne peut être installé que dans un sens. Faites coïncider le détrompeur situé sur le module avec l'onglet du support de mémoire.

- 4. Enfoncez le module dans le connecteur, jusqu'à ce qu'il soit complètement inséré et correctement enclenché. Assurez-vous de refermer les loquets  $\bullet$ .
- 5. Répétez les étapes 4 et 5 pour installer d'autres modules.
- 6. Remettez en place le panneau d'accès.

L'ordinateur doit reconnaître automatiquement la mémoire ajoutée à la mise sous tension qui suit.

# <span id="page-19-0"></span>**Remplacement ou mise à niveau d'une unité**

<span id="page-19-3"></span>L'ordinateur prend en charge jusqu'à six unités, qui peuvent être installées selon diverses configurations.

La présente section décrit la procédure permettant de remplacer ou de mettre à niveau des unités de stockage. Pour remplacer une unité, vous aurez besoin d'un tournevis Torx.

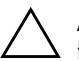

ATTENTION : avant d'extraire le disque dur, veillez à sauvegarder vos fichiers personnels résidant sur un support de stockage externe, par exemple un CD. Sinon, vous risquez de perdre des données. Après avoir remplacé le disque dur, vous devrez exécuter le CD *Restore Plus!* pour charger les fichiers installés en usine.

### <span id="page-19-1"></span>**Localisation des unités**

<span id="page-19-5"></span><span id="page-19-4"></span>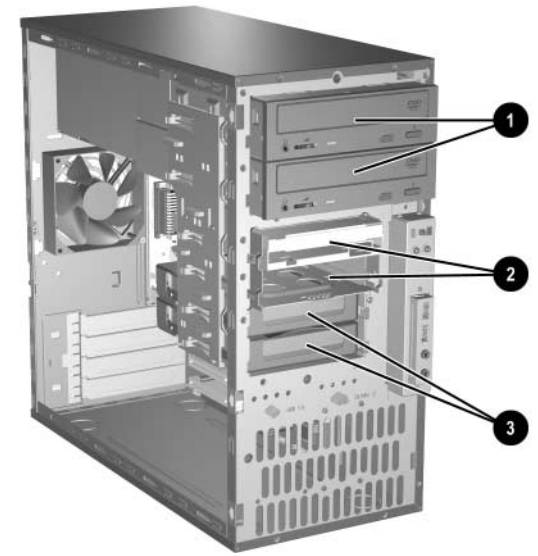

*Emplacements des unités*

- <span id="page-19-6"></span>**1** Deux compartiments 5,25 pouces, demi-hauteur, pour unités optionnelles
- <span id="page-19-7"></span>2 Deux compartiments d'unité standard de 3,5 pouces, tiers de hauteur (unité de disquette 1,44 Mo sur l'illustration)
- <span id="page-19-2"></span><sup>3</sup> Deux compartiments internes de 3,5 pouces, tiers de hauteur pour disques durs

#### <span id="page-20-0"></span>**Retrait d'une unité**

- <span id="page-20-1"></span>1. Exécutez la procédure d'arrêt du système d'exploitation, puis mettez l'ordinateur et les périphériques externes hors tension. Retirez le cordon d'alimentation de la prise secteur et débranchez tous les périphériques externes.
- 2. Retirez le panneau d'accès et le cache avant.
- 3. Conformément aux instructions qui suivent, débranchez le cordon d'alimentation et les câbles de données de l'arrière de l'unité.

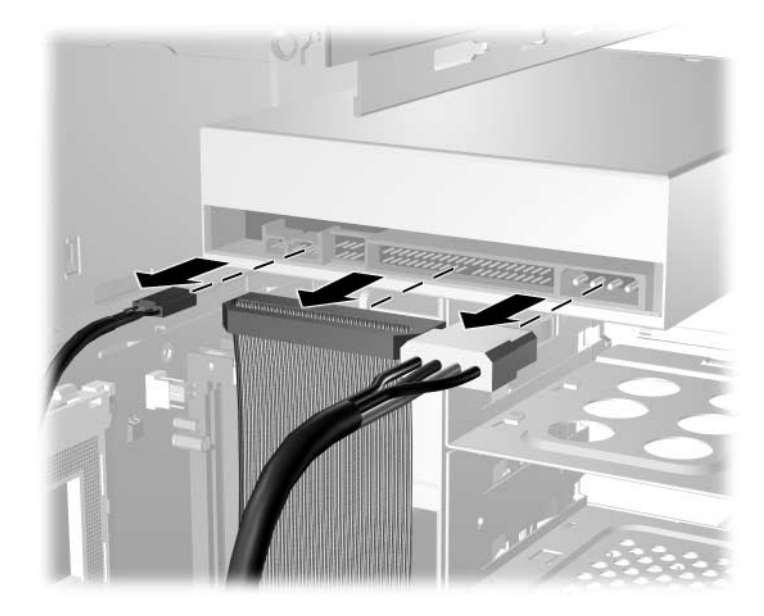

*Déconnexion des câbles de l'unité optique*

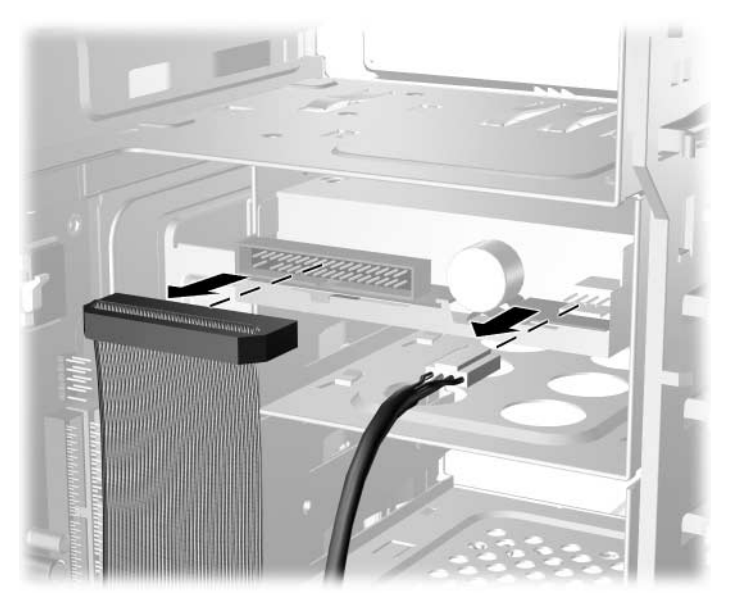

*Déconnexion des câbles de l'unité de disquette*

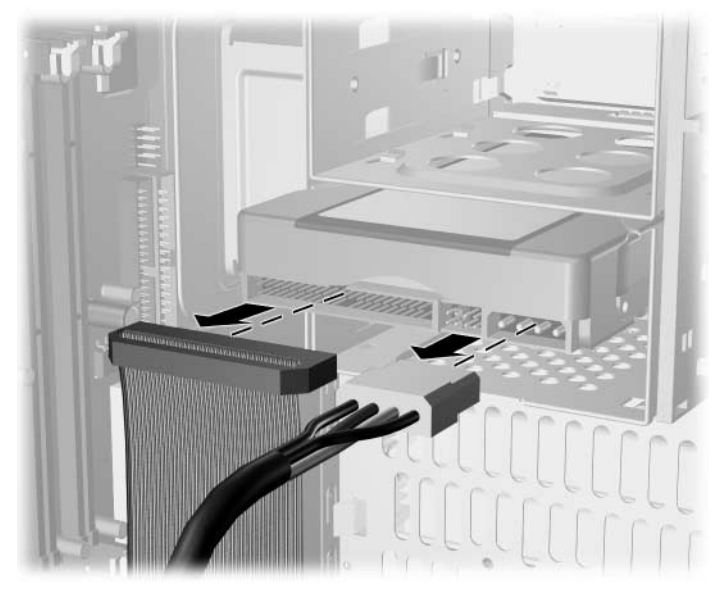

*Déconnexion des câbles du disque dur*

<span id="page-22-0"></span>4. Un support de verrouillage doté d'onglets  $\bullet$  retient les unités dans leur compartiment. Soulevez les onglets de retenue sur le support de verrouillage  $\bullet$  de l'unité que vous souhaitez ôter, puis faites glisser l'unité hors de son logement <sup>2</sup>.

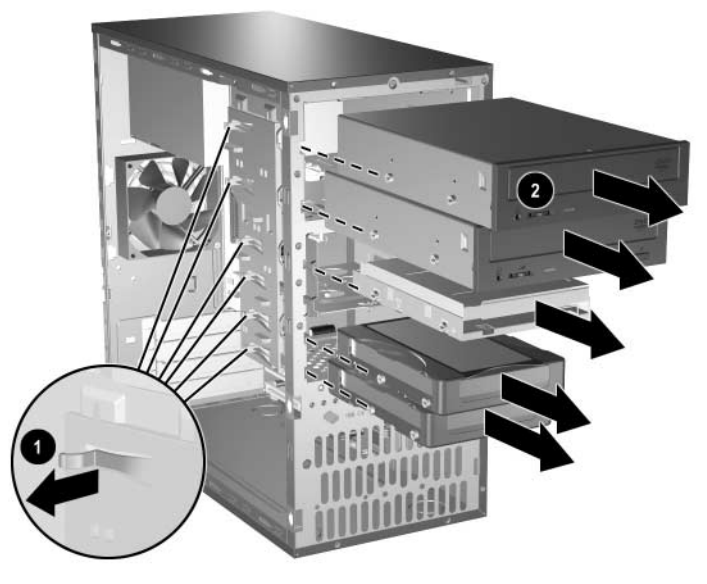

*Extraction des unités*

5. Ôtez les quatre vis, deux de chaque côté, de l'ancienne unité. Vous en aurez besoin lors de l'installation de la nouvelle unité.

### <span id="page-23-0"></span>**Remplacement d'une unité**

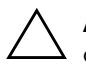

<span id="page-23-1"></span>**ATTENTION :** pour éviter tout risque de perte de données et de dégât à l'ordinateur ou à une unité :

- En cas d'insertion ou de retrait d'un disque dur, arrêtez correctement le système d'exploitation, puis mettez l'ordinateur hors tension. Ne retirez pas de disque dur tant que l'ordinateur est sous tension ou en mode Standby.
- Avant de manipuler un lecteur, assurez-vous que vous êtes bien déchargé de toute électricité statique. Lorsque vous manipulez une unité, évitez de toucher les connecteurs. Pour plus d'informations sur la prévention contre les décharges électrostatiques, reportez-vous à l'[Annexe F, "Électricité statique".](#page-51-3)
- Manipulez l'unité avec précaution ; ne la laissez pas tomber.
- Ne forcez pas lors de l'insertion d'une unité.
- Évitez d'exposer l'unité à des liquides, des températures extrêmes ou des produits émettant un champ magnétique, tels que des moniteurs ou des haut-parleurs.

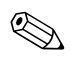

<span id="page-23-2"></span>Les disques durs PATA (parallel advanced technology attachment) peuvent uniquement être installé dans cet ordinateur.

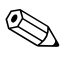

✎ N'oubliez pas de sauvegarder les données de l'ancien disque avant de l'enlever, de manière à pouvoir les installer sur le nouveau disque. 1. Replacez les quatre vis (deux de chaque côté) sur la nouvelle unité. Ces vis permettent de guider l'unité lors de l'introduction dans son logement. Des vis de guidage supplémentaires se trouvent à l'avant du châssis de l'ordinateur, sous le cache avant.

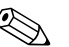

✎ Sous le cache avant, vous trouverez un total de huit vis de guidage supplémentaires : quatre vis standard de 6–32 et quatre vis métriques M3. Les vis standard sont argentées et sont destinées aux disques durs. Les vis métriques sont noires et destinées à toutes les autres unités. Veillez à placer les vis appropriées sur la nouvelle unité.

2. En veillant à aligner les têtes de vis sur les rainures de guidage, faites glisser l'unité dans son compartiment jusqu'à son enclenchement.

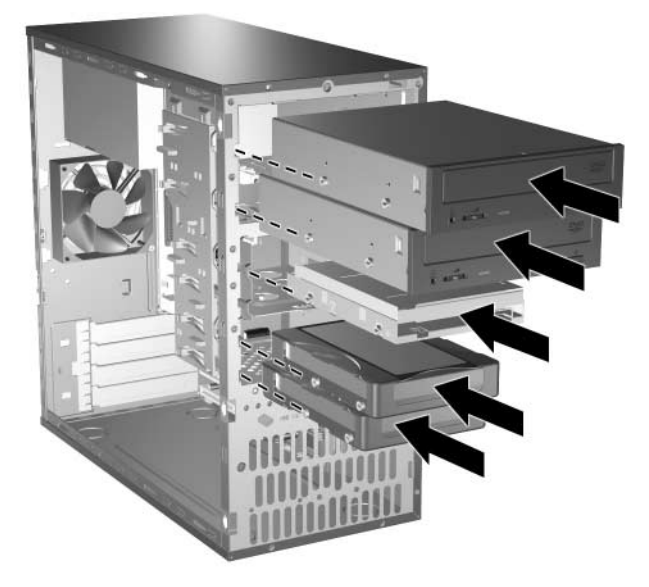

*Insertion de l'unité dans son compartiment*

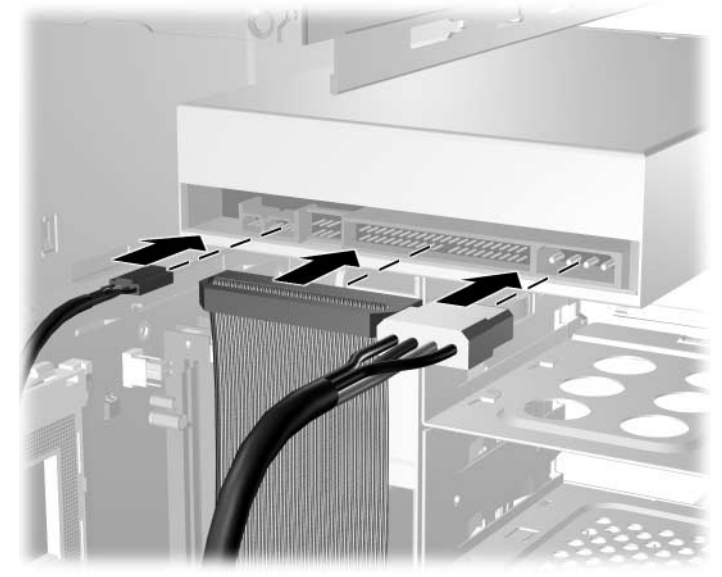

3. Conformément aux instructions qui suivent, reconnectez le cordon d'alimentation et les câbles de données à l'unité.

*Reconnexion des câbles de l'unité optique*

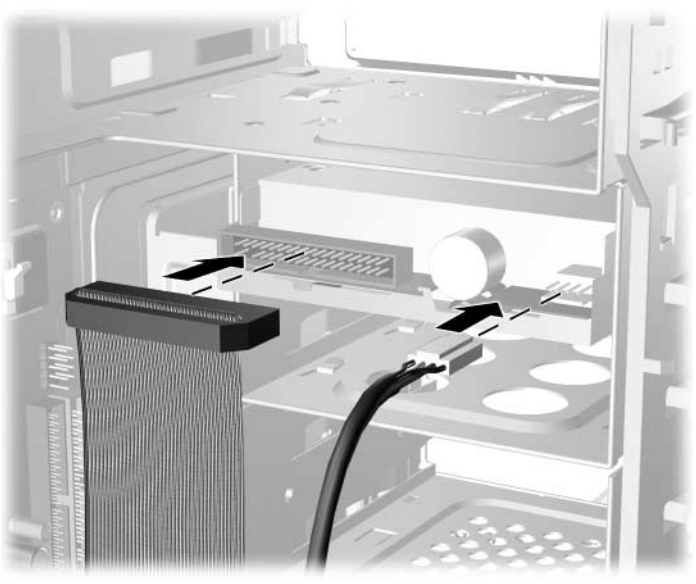

*Reconnexion des câbles de l'unité de disquette*

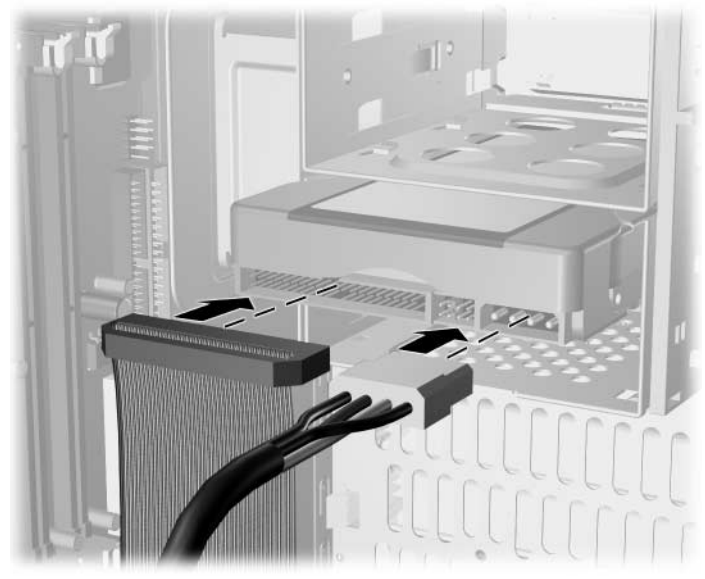

*Reconnexion des câbles du disque dur*

4. Si vous installez un nouveau disque dur, connectez le câble de données à la carte mère  $\bullet$ .

<span id="page-26-0"></span>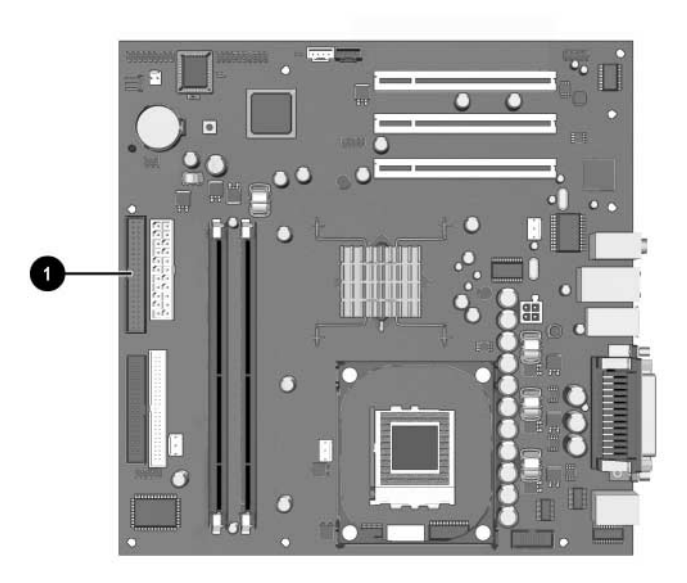

*Emplacement du connecteur de disque dur*

- 5. Effectuez la procédure décrite dans la section ["Remontage](#page-32-0)  [de l'ordinateur"](#page-32-0) de ce chapitre.
- 6. Allumez votre ordinateur.

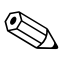

✎ Si vous avez installé un disque dur PATA que l'ordinateur ne détecte pas automatiquement, reportez-vous à l['Annexe, Instructions](#page-36-3)  [d'installation des disques durs PATA.](#page-36-3)

<span id="page-27-4"></span><span id="page-27-3"></span><span id="page-27-2"></span>Si vous avez remplacé le disque dur primaire, exécutez le CD *Restore Plus!* pour restaurer le système d'exploitation, les drivers de logiciels et/ou les applications qui étaient préinstallées sur votre ordinateur HP. Suivez les instructions fournies dans le guide de ce CD. Au terme du processus de restauration, réinstallez tous les fichiers personnels que vous aviez sauvegardés avant de remplacer le disque dur.

# <span id="page-27-0"></span>**Installation ou retrait d'une carte d'extension**

Pour extraire, remplacer ou ajouter une carte d'extension, vous n'avez besoin d'aucun outil.

- <span id="page-27-1"></span>1. Exécutez la procédure d'arrêt du système d'exploitation, puis mettez l'ordinateur et les périphériques externes hors tension. Retirez le cordon d'alimentation de la prise secteur et débranchez tous les périphériques externes.
- 2. Ôtez le panneau d'accès et couchez l'ordinateur sur le côté opposé au côté ouvert.

3. À l'arrière de l'ordinateur, une glissière maintient en place le cache ou l'équerre de fixation des cartes d'extension. Déplacez cette glissière de manière à libérer l'équerre des cartes d'extension.

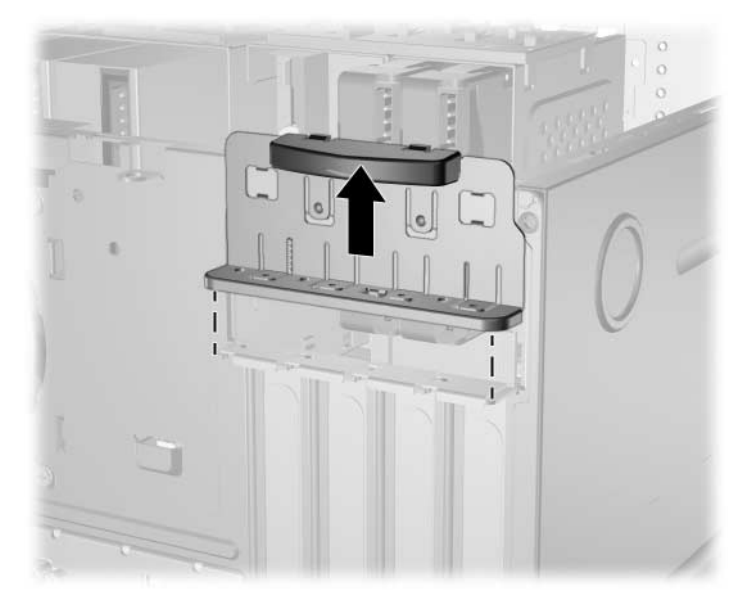

*Déverrouillage des caches ou des équerres de carte d'extension*

<span id="page-28-0"></span>4. Localisez l'emplacement de carte d'extension approprié sur la carte mère, puis retirez son cache.

5. Pour extraire une carte d'extension d'un support standard, tenez-la à chaque extrémité et faites-la délicatement basculer jusqu'à ce qu'elle sorte de son support. Tirez la carte d'extension à la verticale hors de son support  $\bullet$  pour la retirer complètement du châssis 2. Veillez à ne pas abîmer la carte en heurtant d'autres composants.

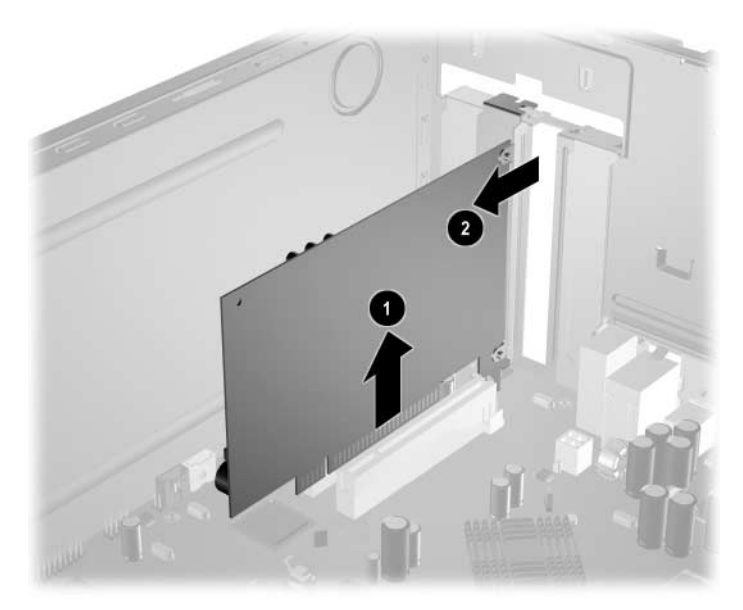

*Retrait d'une carte d'extension d'un support standard*

6. Si vous ne remplacez pas l'ancienne carte d'extension par une nouvelle, installez un cache pour obturer l'orifice de l'emplacement d'extension. Introduisez l'obturateur métallique dans l'orifice et fixez-le à l'aide de la glissière de verrouillage.

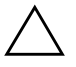

ATTENTION : après avoir enlevé une carte d'extension, vous devez la remplacer par une autre carte ou obturer l'orifice de son emplacement par un cache métallique de manière à assurer le refroidissement interne de l'ordinateur en fonctionnement.

7. Si vous ajoutez ou remplacez une carte d'extension, tenez la nouvelle carte à la verticale de son connecteur sur la carte mère, puis déplacez-la vers l'arrière du châssis de manière à aligner son support métallique sur la fente prévue à l'arrière du châssis  $\bullet$ . Appuyez délicatement sur la carte pour l'insérer dans son  $\overline{\mathbf{c}}$  connecteur  $\mathbf{Q}$ .

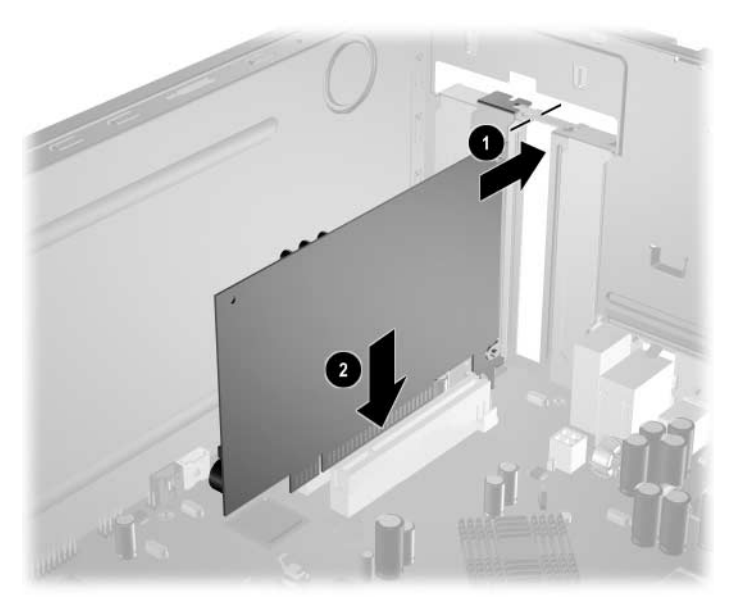

*Remplacement ou ajout d'une carte d'extension*

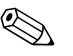

Lorsque vous installez une carte d'extension, appuyez fermement sur la carte, de sorte que ses contacts soient correctement enfoncés dans le connecteur d'extension.

8. Si vous avez remplacé une carte d'extension, conservez l'ancienne dans l'emballage antistatique de la nouvelle carte.

9. Tout en maintenant l'obturateur métallique de la carte d'extension contre le châssis, fixez-le à l'aide de la glissière de verrouillage que vous déplacez vers le bas.

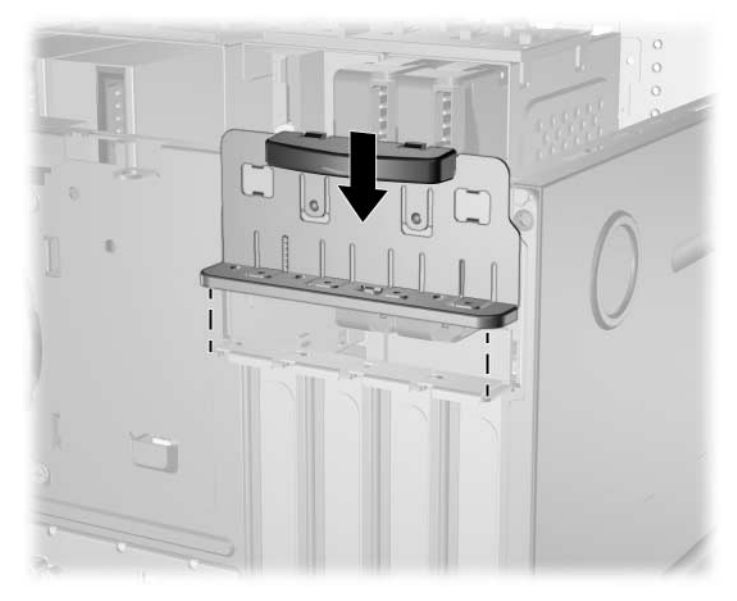

*Verrouillage des cartes et des obturateurs d'extension*

10. Effectuez la procédure décrite dans la section ["Remontage](#page-32-0)  [de l'ordinateur"](#page-32-0) de ce chapitre.

# <span id="page-32-0"></span>**Remontage de l'ordinateur**

1. Placez le châssis en position verticale. Introduisez les trois crochets situés sur le côté droit du cache avant  $\bullet$  dans les trous rectangulaires du châssis, puis faites pivoter le cache en position de manière à ce que les trois onglets du côté gauche s'enclenchent dans les fentes du châssis <sup>2</sup>.

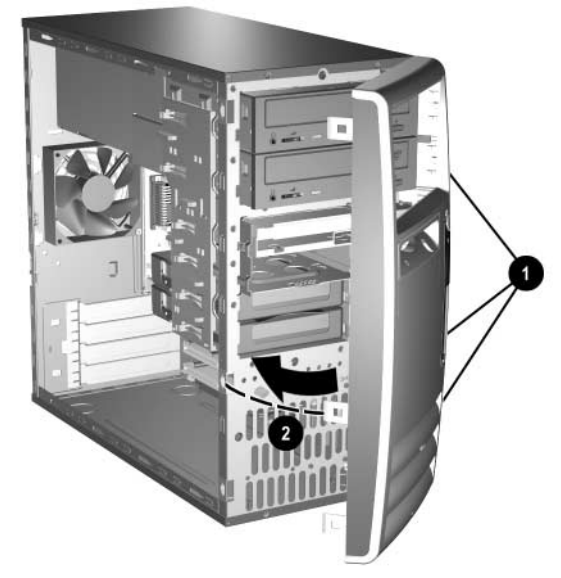

<span id="page-32-1"></span>*Remise en position du cache avant*

2. Placez le panneau d'accès latéral dans la position adéquate sur le châssis et faites-le glisser en place  $\bullet$ . Revissez la vis de fixation 2 après avoir vérifié que les orifices du capot et du châssis sont bien alignés.

<span id="page-33-0"></span>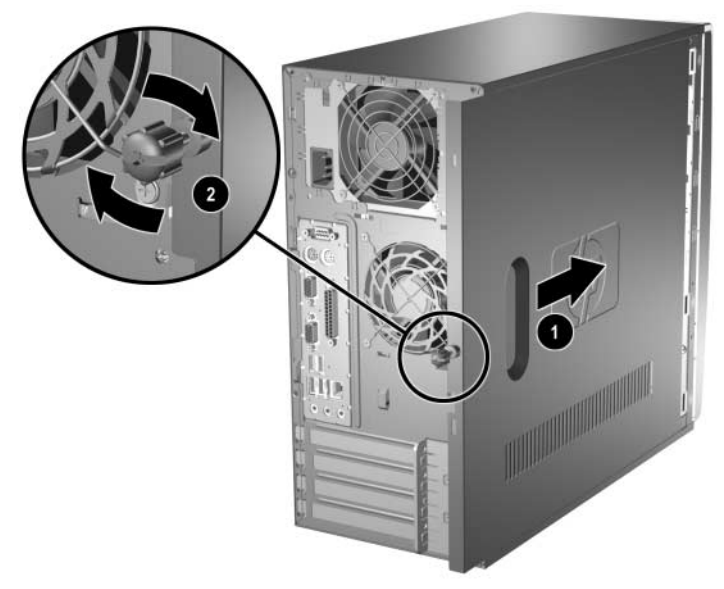

*Remise en position du panneau d'accès latéral*

3. Rebranchez le cordon d'alimentation  $\bullet$  sur l'ordinateur, et branchez-le sur une prise électrique <sup>2</sup>.

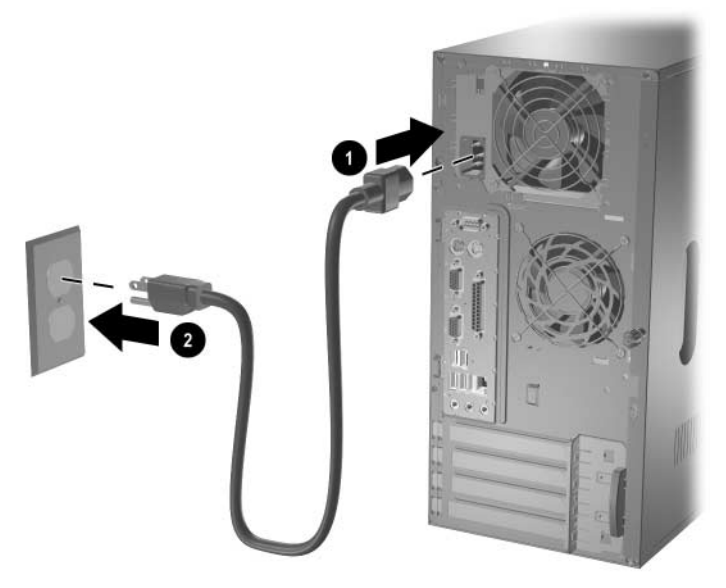

*Reconnexion du cordon d'alimentation*

<span id="page-34-0"></span>4. Reconnectez tous les périphériques à l'ordinateur.

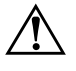

Å **AVERTISSEMENT :** afin d'éviter tout risque d'électrocution, d'incendie ou de dommages matériels, ne branchez jamais de connecteurs de téléphone ou de télécommunications dans les ports d'interface réseau.

5. Mettez l'ordinateur sous tension en appuyant sur le bouton d'alimentation.

**A**

# <span id="page-35-2"></span>**Caractéristiques techniques**

<span id="page-35-3"></span><span id="page-35-1"></span><span id="page-35-0"></span>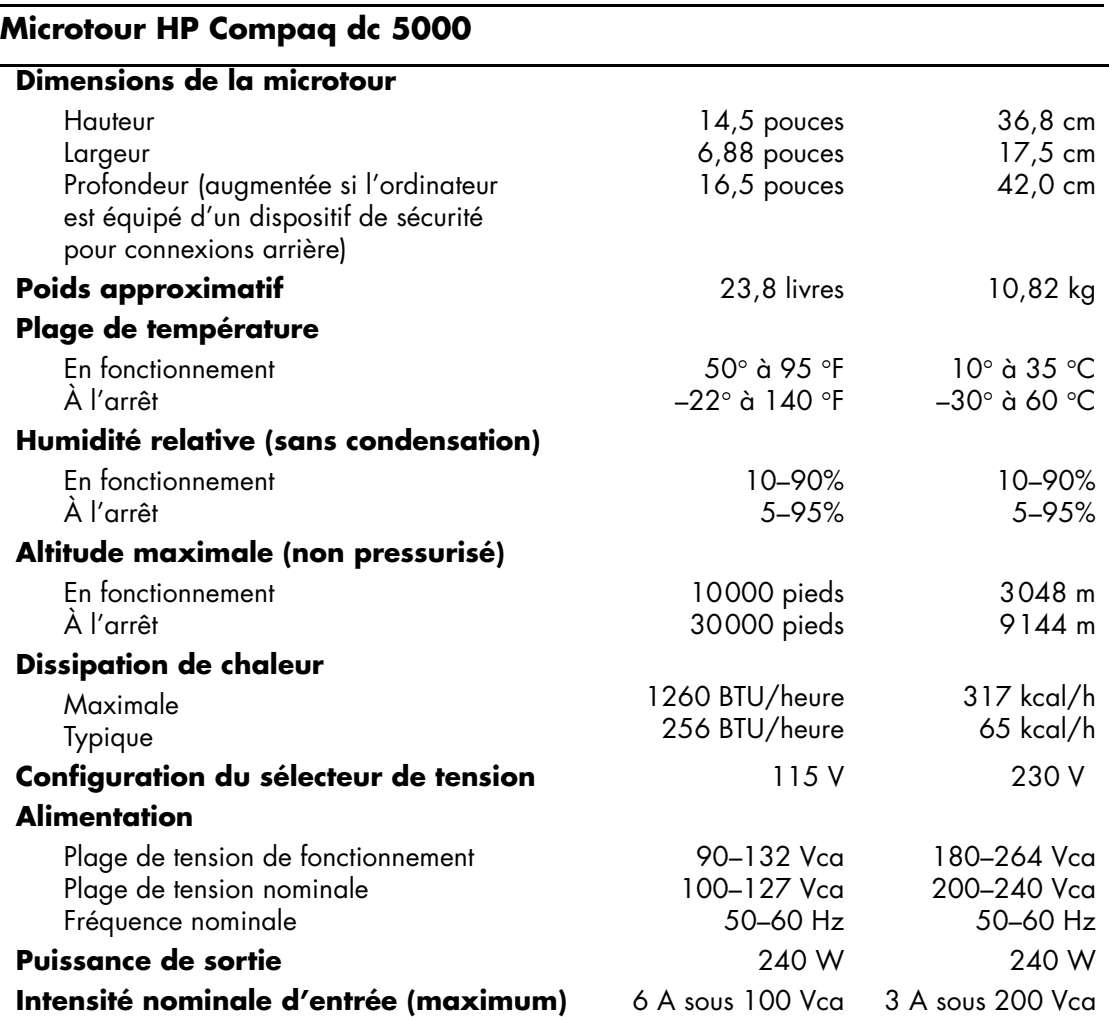

**B**

# <span id="page-36-3"></span><span id="page-36-1"></span><span id="page-36-0"></span>**Instructions d'installation des disques durs PATA**

# <span id="page-36-2"></span>**Utilisation de l'option de sélection par câbles (Cable Select) avec des périphériques parallèles ATA (PATA)**

Des unités sont disponibles en option auprès de HP. Elles sont fournies en kits, comprenant un câble d'unité spécial. La configuration du disque s'effectue via la fonction Cable-Select permettant d'identifier le disque en tant que périphérique 0 (disque dur primaire) ou périphérique 1 (disque dur secondaire).

Le périphérique 1 correspond au connecteur médian du câble. Le périphérique 0 correspond au connecteur d'extrémité du câble (uniquement pour les câbles ATA à 80 conducteurs). Pour une illustration de câble PATA, reportez-vous à la rubrique ["Directives concernant](#page-37-0)  [l'installation des disques PATA"](#page-37-0) dans cette annexe.

À la livraison des disques durs HP, les cavaliers sont définis par défaut sur le mode Cable-Select. Il n'est donc pas nécessaire de manipuler les cavaliers des disques durs fournis ou optionnels. Si vous achetez un disque dur auprès d'un autre constructeur, consultez la documentation qui l'accompagne pour être sûr d'installer et de configurer les câbles correctement.

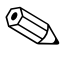

✎ si vous installez un second périphérique sur le contrôleur primaire, vous devez employer un câble PATA à 80 conducteurs pour obtenir des performances optimales. Ce câble est livré en standard avec certains modèles.

### <span id="page-37-0"></span>**Directives concernant l'installation des disques PATA**

Lorsque vous installez des disques supplémentaires, procédez comme suit :

- Dans le cas de plusieurs périphériques, il est recommandé de les répartir entre les canaux primaire et secondaire pour obtenir des performances optimales. Pour brancher les périphériques supplémentaires à la carte mère, utilisez un câble supplémentaire.
- <span id="page-37-1"></span>■ Câble PATA à 80 conducteurs :
	- ❏ câble à 80 conducteurs d'une longueur totale de 45 cm au maximum, avec une distance maximum de 15 cm entre le périphérique 0 et le périphérique 1.

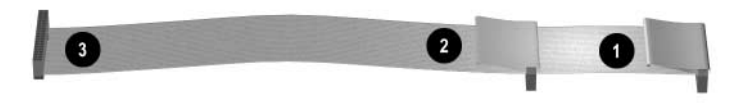

*Câble PATA à 80 conducteurs*

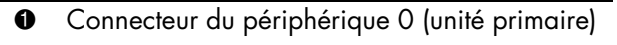

- 2 Connecteur du périphérique 1 (unité secondaire)
- <span id="page-37-2"></span><sup>3</sup> Connecteur de la carte mère
- Pour obtenir les meilleurs résultats, connectez les disques sur le contrôleur primaire. Connectez les extensions, telles que les unités optiques ATA ou les unités de sauvegarde sur cartouche, sur le contrôleur secondaire.
- Vous pouvez installer une unité tiers de hauteur ou demi-hauteur dans un compartiment demi-hauteur.
- Alignez soigneusement l'unité à l'intérieur du compartiment au moyen de vis de guidage. Les disques durs nécessitent des vis standard 6–32. Quatre vis supplémentaires sont installées sur le support de disque dur sous le panneau d'accès. Les vis standard fournies par HP sont de teinte argentée.
- Si vous connectez un seul périphérique au câble, vous devez utiliser le connecteur d'extrémité (périphérique 0).

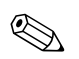

✎ Si vous n'avez qu'un seul périphérique, veillez à le connecter au connecteur de périphérique 0. Si vous le connectez au connecteur 1, le système ne détectera pas le périphérique et vous pourriez obtenir le message d'erreur "disque dur introuvable".

**C**

# **Remplacement de la pile**

<span id="page-39-2"></span><span id="page-39-1"></span><span id="page-39-0"></span>La pile livrée avec l'ordinateur alimente l'horloge temps réel. Lorsque vous devez remplacer la pile, utilisez une pile équivalente à celle installée d'origine dans l'ordinateur. Votre ordinateur est livré avec une pile bouton au lithium de 3 volts.

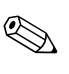

✎ La durée de vie de la pile au lithium peut être allongée en branchant l'ordinateur à une prise électrique murale opérationnelle. La pile est uniquement sollicitée lorsque l'ordinateur n'est PAS branché sur le secteur.

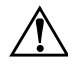

Å **AVERTISSEMENT :** l'ordinateur contient une pile interne au lithium et dioxyde de manganèse. Une manipulation incorrecte de la pile peut entraîner un risque d'incendie ou de brûlure. Pour réduire les risques de lésions :

- Ne pas essayer de recharger la pile.
- Ne pas l'exposer à des températures supérieures à 60 °C (140 °F).
- Ne pas essayer de la démonter, de l'écraser ou de la perforer, ni de court-circuiter ses contacts externes. Ne pas la jeter pas dans l'eau ou le feu.
- Remplacer la pile uniquement avec une pile de rechange HP adaptée à ce type de produit.

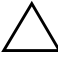

ATTENTION : avant de remplacer la pile, veillez à sauvegarder les paramètres CMOS de l'ordinateur. Si vous ôtez ou remplacez la pile, les paramètres CMOS seront supprimés. Pour plus d'informations à ce sujet, reportez-vous au *Manuel de résolution des problèmes* figurant sur le CD *Documentation*.

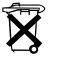

Les piles, les modules batterie et les accumulateurs ne doivent pas être jetés avec les ordures ménagères. Afin qu'ils puissent être recyclés ou traités correctement, contactez les services publics de collecte des déchets ou retournez-les à HP, à un partenaire agréé HP ou à ses agents.

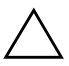

**ATTENTION :** l'électricité statique peut endommager les composants électroniques de l'ordinateur ou de l'équipement optionnel. Avant de commencer, assurez-vous que vous n'êtes pas chargé d'électricité statique en touchant un objet métallique relié à la terre.

1. Exécutez la procédure d'arrêt du système d'exploitation, puis mettez l'ordinateur et les périphériques externes hors tension. Retirez le cordon d'alimentation de la prise secteur et débranchez tous les périphériques externes. Retirez ensuite le panneau d'accès de l'ordinateur.

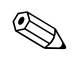

✎ Vous pouvez être amené à retirer une carte d'extension pour avoir accès à la pile.

- 2. Repérez la pile et son support sur la carte mère.
- 3. En fonction du type de pile et de support équipant la carte mère, procédez comme suit :

#### **Type 1**

a. Retirez la pile de son support.

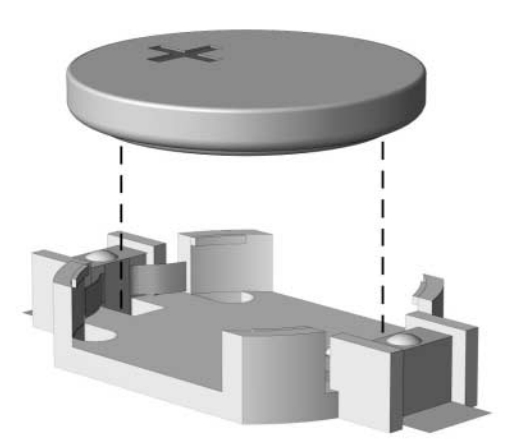

*Retrait d'une pile bouton (Type 1)*

b. Faites glisser la pile de rechange dans le support en veillant à orienter le pôle positif vers le haut. Le support maintient la pile en place automatiquement.

#### **Type 2**

- a. Pour dégager la pile de son support, appuyez sur la plaque métallique qui repose sur l'un des bords de la pile.
- b. Lorsque la pile sort de son support, ôtez-la.

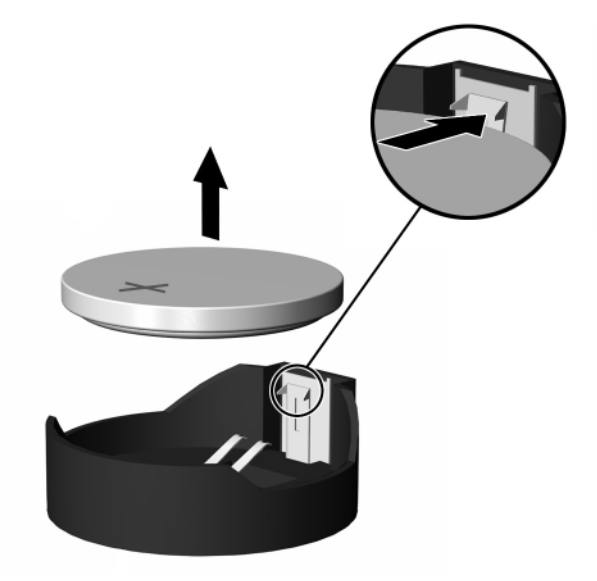

*Retrait d'une pile bouton (Type 2)*

c. Pour insérer une nouvelle pile, faites glisser un bord de la pile sous la lèvre du support, face positive vers le haut. Enfoncez l'autre bord jusqu'à ce que la plaque métallique vienne se placer dessus.

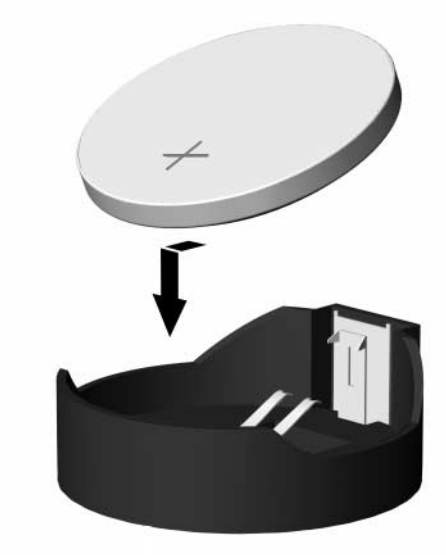

*Remplacement d'une pile bouton (Type 2)*

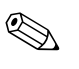

- Une fois la pile remplacée, suivez les étapes ci-dessous pour terminer la procédure.
	- 4. Remettez en place le panneau d'accès de l'ordinateur.
	- 5. Branchez l'ordinateur et démarrez-le.
	- 6. Réglez à nouveau la date et l'heure, les mots de passe et tous les paramètres spéciaux à l'aide de l'utilitaire Computer Setup. Pour plus d'informations à ce sujet, reportez-vous au *Manuel de l'utilitaire Computer Setup (F10)* sur le CD *Documentation*.

**D**

# **Dispositifs de sécurité**

# <span id="page-43-2"></span><span id="page-43-1"></span><span id="page-43-0"></span>**Installation d'un dispositif de sécurité**

<span id="page-43-3"></span>Les dispositifs de sécurité illustrés ci-dessous et à la page suivante peuvent être utilisés pour protéger l'ordinateur microtour contre le vol.

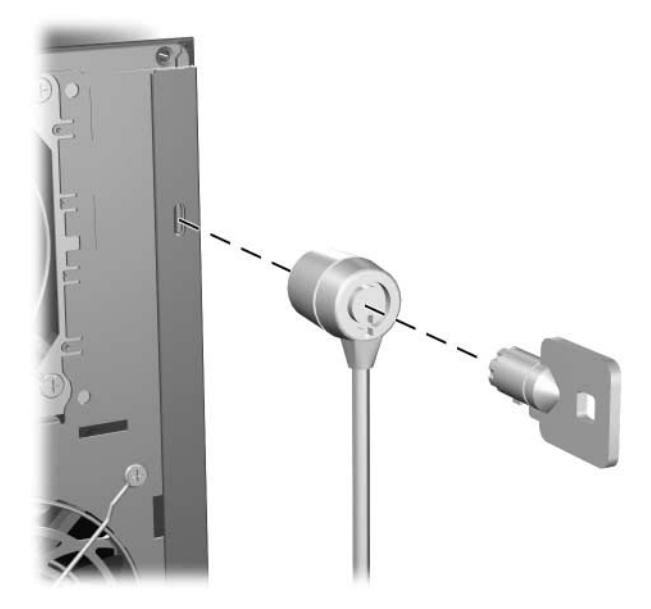

*Installation d'un câble de sécurité*

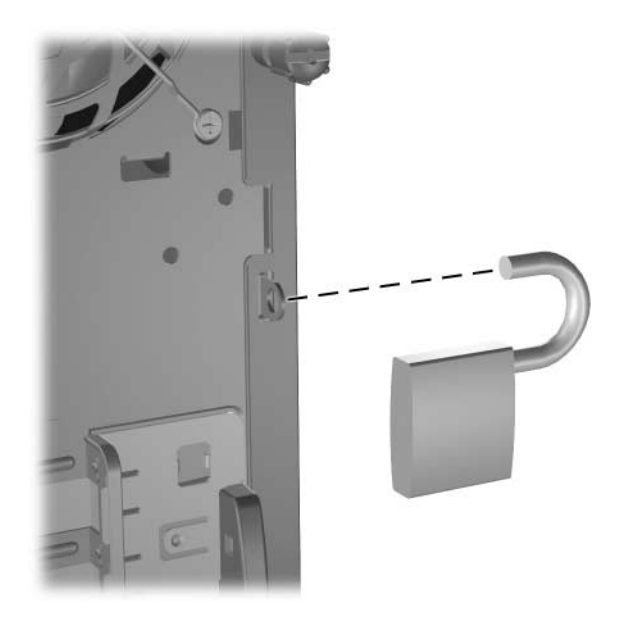

*Installation d'un cadenas*

**E**

# **Dispositif de sécurité pour connexions arrière**

# <span id="page-45-2"></span><span id="page-45-1"></span><span id="page-45-0"></span>**Installation du dispositif de sécurité pour connexions arrière**

1. Introduisez les onglets sur la partie inférieure du dispositif de sécurité pour connexions arrière dans les orifices à l'arrière du châssis  $\hat{\mathbf{0}}$ , puis faites pivoter le dispositif vers le châssis  $\hat{\mathbf{2}}$ .

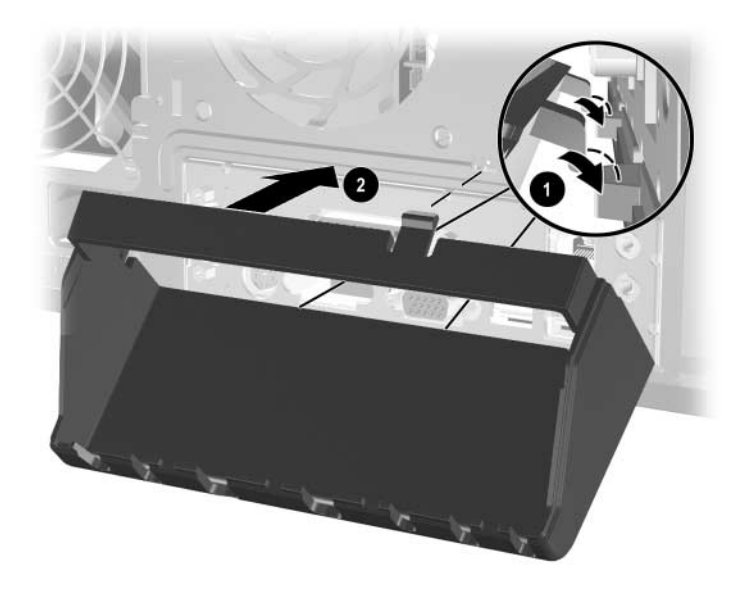

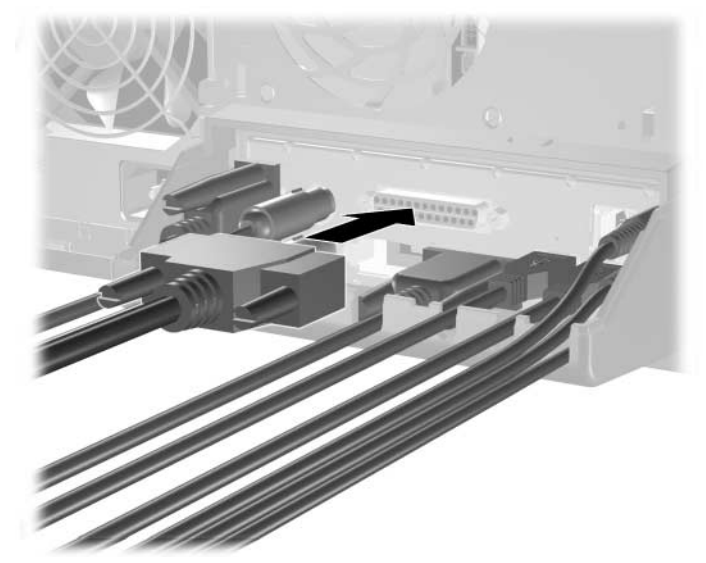

2. Branchez les câbles sur l'ordinateur.

3. Placez la partie supérieure du dispositif de sécurité pour connexions arrière au-dessus des câbles  $\bullet$ , puis faites pivoter le dispositif pour le mettre en position  $\bullet$ .

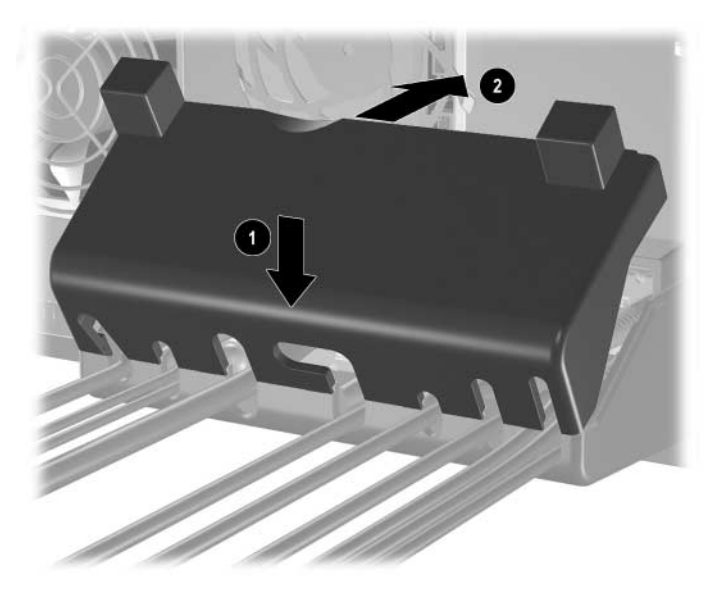

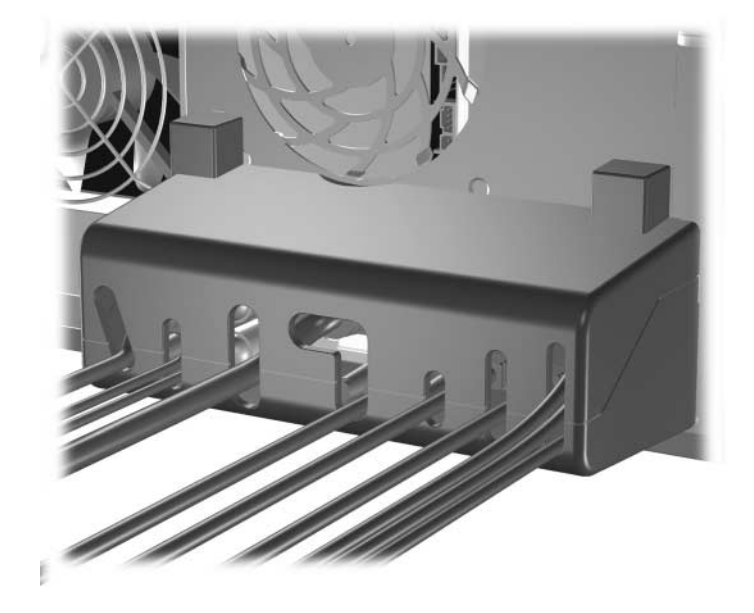

4. L'illustration ci-dessous représente l'installation adéquate.

# <span id="page-48-0"></span>**Retrait du dispositif de sécurité pour connexions arrière**

- 1. Desserrez la vis moletée  $\bullet$  qui fixe le panneau d'accès au châssis de l'ordinateur.
- 2. Faites glisser le panneau d'accès <sup>o</sup> vers l'arrière d'environ 2,5 cm, et retirez-le en le soulevant.

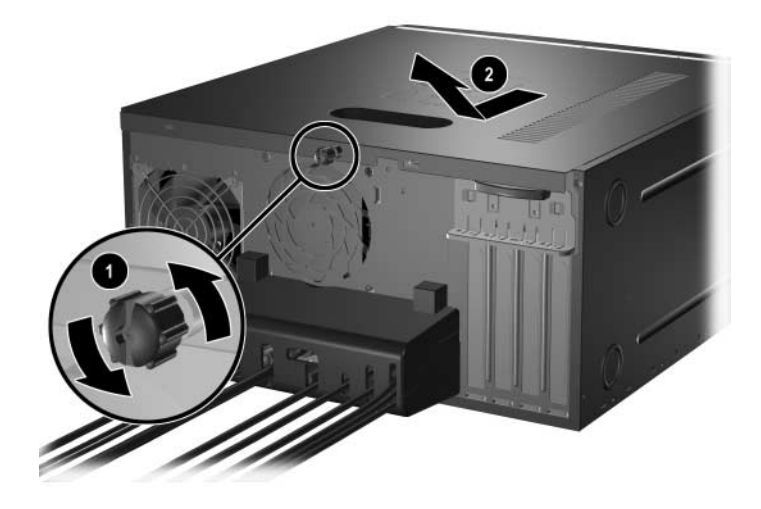

- $\overline{2}$ O
- 3. Appuyez sur les onglets  $\bullet$  et faites pivoter la partie supérieure du dispositif en l'éloignant de l'ordinateur <sup>.</sup>

4. Débranchez les câbles de l'ordinateur.

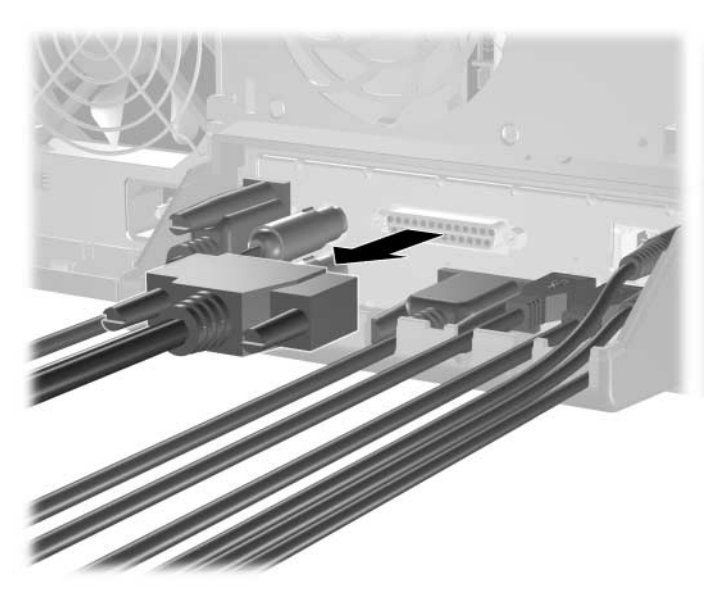

5. Appuyez sur les onglets pour dégager la partie inférieure du dispositif du châssis  $\hat{\mathbf{0}}$ . Faites pivoter le dispositif en l'éloignant du châssis  $\bullet$ .

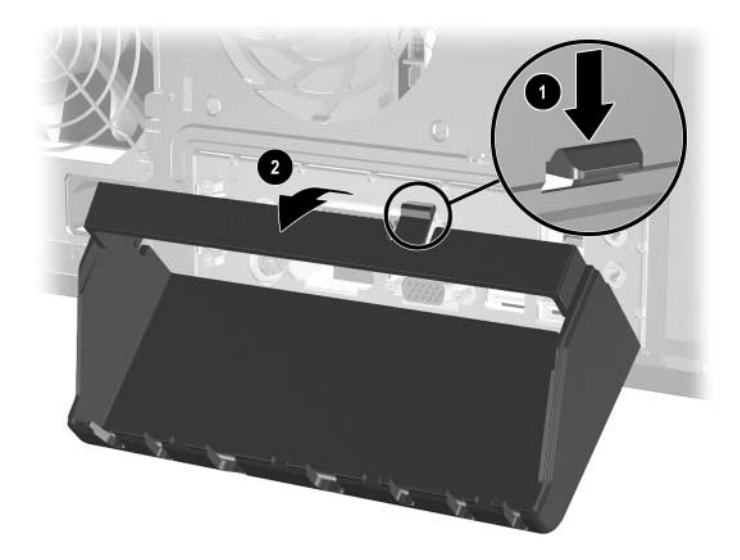

# <span id="page-51-3"></span>**Électricité statique**

<span id="page-51-1"></span><span id="page-51-0"></span>Une décharge d'électricité statique, provenant des doigts ou de tout autre conducteur, peut endommager les cartes à circuits imprimés du système ou de périphériques sensibles à l'électricité statique. Ce type de dégât peut réduire la durée de vie du périphérique.

# <span id="page-51-2"></span>**Prévention des dommages causés par les décharges électrostatiques**

<span id="page-51-4"></span>Pour éviter tout dégât causé par l'électricité statique, prenez les précautions suivantes :

- Afin d'éviter tout contact avec les éléments, transportez-les et stockez-les dans des emballages antistatiques.
- Laissez les éléments sensibles à l'électricité statique dans leur emballage jusqu'au moment de l'installation.
- Avant de déballer les éléments, posez-les sur une surface connectée à la terre.
- Évitez de toucher les broches, fils conducteurs ou circuits.
- Veillez à toujours être relié à la terre lorsque vous touchez un élément ou un assemblage sensible à l'électricité statique.

# <span id="page-52-0"></span>**Méthodes de mise à la terre**

Il existe plusieurs méthodes de mise à la terre. Prenez au moins l'une des précautions suivantes lorsque vous installez ou manipulez des éléments sensibles à l'électricité statique :

- Utilisez un bracelet électrostatique relié par un fil de terre au châssis de l'ordinateur ou à un poste de travail. Les bracelets électrostatiques sont des bracelets flexibles dont les cordons ont une résistance d'au moins 1 mégohm +/–10%. Pour une mise à la terre optimale, veillez à maintenir le bracelet serré contre la peau.
- Lorsque vous travaillez debout, protégez les talons ou les pointes de vos chaussures par des bandes antistatiques. Portez ces bandes aux deux pieds si vous vous tenez sur un sol conducteur ou sur un revêtement antistatique.
- Utilisez des outils d'entretien conducteurs.
- Utilisez une trousse d'entretien équipée d'un tapis antistatique pliable.

Si vous ne disposez d'aucun des équipements suggérés pour une mise à la terre correcte, contactez votre Revendeur ou Mainteneur Agréé HP.

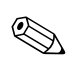

✎ Pour plus d'informations sur l'électricité statique, adressez-vous à votre Revendeur ou Mainteneur Agréé HP.

**G**

# <span id="page-53-1"></span><span id="page-53-0"></span>**Entretien courant et préparation au transport**

# <span id="page-53-2"></span>**Entretien courant de l'ordinateur**

<span id="page-53-3"></span>Pour entretenir l'ordinateur et le moniteur, suivez les recommandations suivantes :

- Faites fonctionner l'ordinateur sur une surface stable et plane. Laissez un espace libre de 7,6 cm au moins à l'arrière de l'unité et au-dessus du moniteur afin d'assurer une bonne aération.
- Ne faites jamais fonctionner l'ordinateur lorsque le capot ou le panneau latéral est ouvert.
- Ne réduisez jamais l'aération en bloquant les grilles d'aération avant ou les entrées d'air. Ne placez pas le clavier, pieds repliés, directement contre l'avant de l'ordinateur de bureau, car cela gêne également la circulation de l'air.
- Protégez votre ordinateur de l'humidité, des rayons du soleil et des températures extrêmes. Pour tout renseignement sur les températures et les taux d'humidité recommandés, reportez-vous à l['Annexe A, "Caractéristiques techniques"](#page-35-2) du présent manuel.
- Ne laissez pas de liquides à proximité de l'ordinateur ou du clavier.
- N'obstruez jamais les grilles d'aération du moniteur (n'y déposez aucun objet).
- Avant d'effectuer l'une des opérations suivantes, mettez l'ordinateur hors tension :
	- ❏ Essuyez l'extérieur de l'ordinateur avec un chiffon doux et humide si nécessaire. Les produits d'entretien pourraient ternir ou abîmer la finition de l'ordinateur.
	- ❏ Nettoyez de temps en temps les entrées d'air à l'avant et à l'arrière de l'ordinateur. De la poussière et d'autres corps étrangers peuvent en effet s'y accumuler et limiter la circulation d'air.

# <span id="page-54-0"></span>**Précautions relatives à l'unité optique**

Assurez-vous de respecter les recommandations suivantes lorsque vous utilisez ou nettoyez l'unité optique.

#### <span id="page-54-1"></span>**Fonctionnement**

- Ne déplacez pas l'unité pendant son fonctionnement, vous risqueriez de provoquer une erreur de lecture.
- N'exposez pas l'unité à des changements subits de températures. Il pourrait se former de la condensation à l'intérieur de l'unité. En cas de brusque changement de température en cours d'utilisation de l'unité, attendez au moins une heure avant de mettre l'équipement hors tension. Si vous l'utilisez immédiatement, des erreurs de lecture peuvent se produire.
- Évitez de placer l'unité dans une pièce soumise à une forte humidité, à des températures extrêmes, des vibrations mécaniques ou aux rayons du soleil.

### <span id="page-54-2"></span>**Nettoyage**

- Nettoyez le panneau et les boutons avec un chiffon doux et sec ou légèrement humecté d'un produit détergent doux. Ne vaporisez jamais de liquides nettoyants directement sur l'unité.
- N'employez aucun produit dissolvant, comme l'alcool ou l'essence, qui risquerait d'abîmer la surface.

### <span id="page-54-3"></span>**Sécurité**

Si un objet ou un liquide pénètre dans l'unité, débranchez immédiatement l'ordinateur et faites-le contrôler par un Mainteneur Agréé HP.

### <span id="page-55-0"></span>**Préparation au transport**

<span id="page-55-1"></span>Pour préparer l'ordinateur en vue de son transport, suivez les recommandations suivantes :

1. Faites une sauvegarde du disque dur sur des disques PD, des cartouches, des CD ou des disquettes. Veillez à ne pas exposer le support de sauvegarde à des impulsions électriques ou magnétiques durant le stockage ou le trajet.

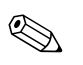

Le disque dur se verrouille automatiquement lorsque le système est mis hors tension.

- 2. Retirez toute disquette de programme des unités de disquette.
- 3. Insérez une disquette vierge dans l'unité afin de protéger celle-ci durant le trajet. N'utilisez pas de disquette contenant des données ou prévue pour l'enregistrement des données.
- 4. Éteignez l'ordinateur et les périphériques externes.
- 5. Débranchez le cordon d'alimentation de la prise secteur, puis de l'ordinateur.
- 6. Débranchez les composants du système et les périphériques externes de leur source d'alimentation, puis de l'ordinateur.

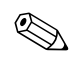

✎ Assurez-vous que toutes les cartes sont correctement fixées et verrouillées dans leurs connecteurs avant d'expédier l'ordinateur.

7. Emballez les composants du système ainsi que les périphériques externes dans leur emballage d'origine ou dans un paquet similaire suffisamment protégé.

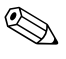

✎ Pour connaître les conditions ambiantes à respecter hors fonctionnement, reportez-vous à l'[Annexe A, "Caractéristiques](#page-35-2)  [techniques"](#page-35-2) de ce manuel.

# **Index**

### <span id="page-56-0"></span>**A**

alimentation bouton [1–2](#page-5-1) cordon [2–2](#page-11-1), [2–25](#page-34-0) voyant [1–2](#page-5-2)

#### **C**

cache avant remontage [2–23](#page-32-1) retrait [2–4](#page-13-2) caractéristiques techniques [A–1](#page-35-3) carte PCI *[Voir](#page-27-1)* carte d'extension clavier éléments [1–4](#page-7-1) port PS/2 [1–3](#page-6-1) connecteur microphone [1–2](#page-5-3) connecteurs d'extension [2–19](#page-28-0)

#### **D**

DDR-SDRAM [2–4](#page-13-3) décharge électrostatique [F–1](#page-51-4) déverrouillage du panneau d'accès [D–1](#page-43-3) DIMM [2–4,](#page-13-4) [2–6](#page-15-1), [2–8](#page-17-1) dispositifs de sécurité [D–1](#page-43-3) disque dur câble PATA [B–2](#page-37-1) emplacement [2–10](#page-19-2) emplacements des connecteurs [2–17](#page-26-0) installation d'un disque dur PATA [B–1](#page-36-3) PATA, installation [2–10](#page-19-3), [2–14](#page-23-1)

restauration [2–18](#page-27-2) voyant d'activité [1–2](#page-5-4)

#### **E**

éléments clavier [1–4](#page-7-1) panneau arrière [1–3](#page-6-2) panneau avant [1–2](#page-5-5) éléments du panneau arrière [1–3](#page-6-3) éléments du panneau avant [1–2](#page-5-6) emplacement des unités [2–10](#page-19-4) emplacement du numéro de série [1–6](#page-9-2)

#### **F**

fichiers de sauvegarde [2–10,](#page-19-5) [2–18](#page-27-3)

#### **I**

installation carte d'extension [2–18](#page-27-1) mémoire [2–4](#page-13-5) unités [2–11](#page-20-1), [2–14](#page-23-1) installation d'une carte d'extension [2–18](#page-27-1)

#### **L**

lecteur de CD-ROM emplacement [2–10](#page-19-6) installation [2–10](#page-19-3) lecteur de DVD-ROM emplacement [2–10](#page-19-6) installation [2–10](#page-19-3) logiciel de restauration [2–18](#page-27-4)

#### **M**

mémoire caractéristiques techniques [2–5](#page-14-1) emplacement des supports [2–6](#page-15-1) installation [2–4,](#page-13-5) [2–8](#page-17-1) mode à deux canaux [2–6](#page-15-2)

#### **O**

ordinateur caractéristiques techniques [A–1](#page-35-3) dispositifs de sécurité [D–1](#page-43-3) entretien courant [G–1](#page-53-3) préparation au transport [G–3](#page-55-1)

#### **P**

panneau latéral remontage [2–24](#page-33-0) retrait [2–3](#page-12-0) PATA *[Voir](#page-23-2)* disque dur ports USB [1–2](#page-5-7) prise casque [1–2](#page-5-8)

#### **R**

remplacement de la pile [C–1](#page-39-2) retrait cache avant [2–4](#page-13-2) carte d'extension [2–18](#page-27-1) panneau d'accès de l'ordinateur [2–2](#page-11-2) unités [2–11](#page-20-1)

### **S**

souris connecteur PS/2 [1–3](#page-6-4) fonctions spéciales [1–6](#page-9-3) support de verrouillage [2–13](#page-22-0)

#### **T**

touche Application [1–5](#page-8-1) touche Ctrl [1–4](#page-7-2) touche de logo Windows [1–5](#page-8-2) touches d'édition [1–4](#page-7-3) touches de direction [1–4](#page-7-4) touches de fonction [1–4](#page-7-5) touches numériques [1–4](#page-7-6)

#### **U**

unité de CD-R/RW emplacement [2–10](#page-19-6) installation [2–10](#page-19-3) unité de disquette bouton d'éjection [1–2](#page-5-9) emplacement [2–10](#page-19-7) installation [2–10](#page-19-3) voyant d'activité [1–2](#page-5-10) unité de DVD-R/RW emplacement [2–10](#page-19-6) installation [2–10](#page-19-3) unités optiques ATA [B–2](#page-37-2) bouton d'éjection [1–2](#page-5-11) définition [1–2](#page-5-12) emplacement [2–10](#page-19-6) installation [2–14](#page-23-1) retrait [2–11](#page-20-1) voyant d'activité [1–2](#page-5-13)

#### **V**

voyants d'état [1–4](#page-7-7)